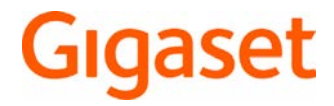

# S850 HX

Bedienungsanleitung online auf Ihrem Smartphone oder Tablet:

Gigaset Help App herunterladen von

**S** Download on the

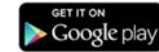

Ausführliche Informationen zum Telefonsystem:

- Bedienungsanleitung Ihres Gigaset-Telefons www.gigaset.com/manuals
- **→ Dokumentation zu Ihrer Basis/Ihrem Router**

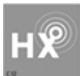

# **Gigaset HX – Das universelle Mobilteil**

Mit Ihrem Gigaset HX-Mobilteil haben Sie ein hochwertiges, multifunktionales und zukunftssicheres Gerät erworben.

Sie können Ihr Mobilteil an vielen verschiedenen DECT-Basen verwenden.

### **An einer Gigaset-Basis**

Schließen Sie Ihr HX-Mobilteil an eine Gigaset-Basis an und nutzen Sie die vielfältigen Leistungsmerkmale in gewohnter Gigaset-Qualität.

Ist Ihre Gigaset-Basis IP-fähig (z. B. SL450A GO, DX800A, C430IP), können Sie außerdem mit Ihrem HX-Mobilteil Wideband-Gespräche in höchster Sprachqualität führen (HDSP).

In dieser Anleitung sind alle Funktionen aufgeführt/beschrieben, die Ihnen an Ihrem HX-Mobilteil zur Verfügung stehen. Die vollständige Funktionalität an Gigaset-Basen wird in der jeweiligen Anleitung Ihres Gigaset-Systems beschrieben.

Alle Gigaset-Bedienungsanleitungen finden Sie unter [www.gigaset.com/manuals](http://www.gigaset.com/manuals)

oder online auf Ihrem Smartphone oder Tablet:

Gigaset Help App herunterladen von **der App State der Det Google play** 

### **An einem DECT/GAP-Telefon oder -Router anderer Hersteller**

Natürlich funktioniert das Mobilteil auch an DECT/GAP-Telefonen anderer Hersteller sowie an DECT-Routern. Die weit verbreitete FRITZ!Box z. B. unterstützt die Funktionen der Gigaset HX-Mobilteile. Ausführliche Informationen unter  $\rightarrow$  [www.gigaset.com/compatibility](http://www.gigaset.com/compatibility).

### **An DECT-Routern mit CAT-iq 2.0**

Ihr Gigaset HX-Mobilteil ist nach dem DECT/CAT-iq 2.0 Standard zertifiziert. Dadurch ist auch der Betrieb an einem DECT-Router mit CAT-iq-Funktionalität möglich.

Das Mobilteil ist geeignet für eine Vielzahl von Routern, z. B. TP-LINK-Router, Speedport (Deutsche Telekom), Homebox 2 (o2/Telefonica), ... . Es unterstützt damit moderne Telefon-Anschlüsse, z. B. den ALL-IP Anschluss der Deutschen Telekom oder den Anschluss für IP-Telefonie von o2/Telefonica.

Funktionen des Mobilteils an einem CAT-iq-Router (u. a.):

- voller Zugriff auf das zentrale Telefonbuch im Router als auch auf das im Mobilteil integrierte lokale Telefonbuch,
- komfortabel telefonieren und Anruflisten nutzen,
- mehrere Leitungen und Rufnummern nutzen<sup>\*)</sup>,
- Wideband-Gespräche in garantierter/zertifizierter HD-Voice™ -Qualität genießen.
- Details finden Sie in der jeweiligen Bedienungsanleitung Ihres Routers.

Weitere Informationen zu Ihrem HX-Mobilteil finden Sie unter [www.gigaset.com/hx](http://www.gigaset.com/hx)

Details zur Funktionalität des Mobilteils an verschiedenen Basen und Routern finden Sie unter [www.gigaset.com/compatibility](http://www.gigaset.com/compatibility)

# **Übersicht**

<span id="page-2-0"></span>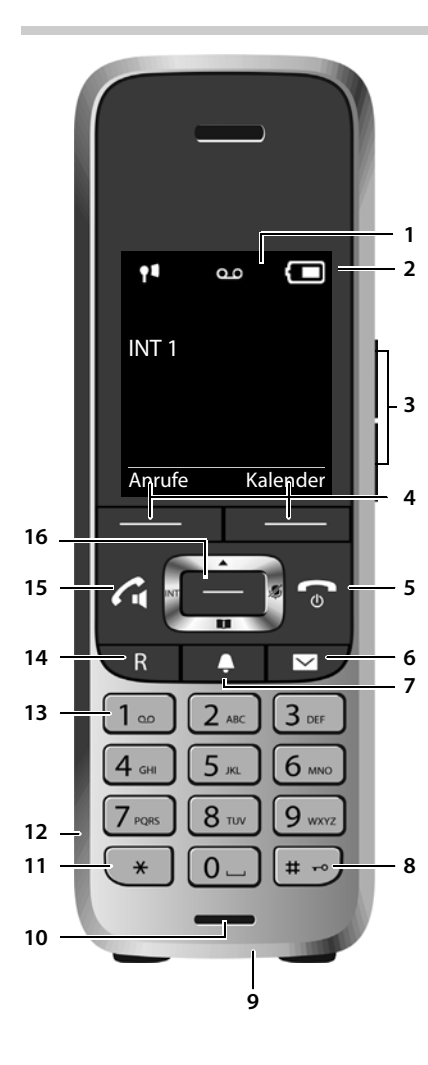

#### <span id="page-2-7"></span>**1 Display**

#### **2 Statusleiste**

Symbole zeigen aktuelle Einstellungen und Betriebszustand des Telefons an

<span id="page-2-5"></span>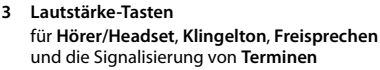

- <span id="page-2-3"></span>**4 Display-Tasten**
- **5 Auflegen-Taste, Ein-/Aus-Taste** Gespräch beenden; Funktion abbrechen;
	- eine Menüebene zurück **kurz** drücken
	- zurück in Ruhezustand **lang** drücken Mobilteil ein-/ausschalten (im Ruhezustand)
- - **lang** drücken

**6 Nachrichten-Taste** Zugriff auf die Anruf- und Nachrichtenlisten; **blinkt**: neue Nachricht oder neuer Anruf

- <span id="page-2-2"></span>**7 Profil-Taste**  Wechsel zwischen Akustikprofilen
- **8 Raute-Taste**

Tastensperre ein-/ausschalten  **lang** drücken (im Ruhezustand) Wechsel zwischen Groß-, Klein- **kurz** drücken und Ziffernschreibung

<span id="page-2-8"></span>(bei Texteingabe)

### **9 USB-Anschluss**

<span id="page-2-6"></span>zum Datenaustausch zwischen Mobilteil und PC

### **10 Mikrofon**

- **11 Stern-Taste**
	- Tabelle der Sonderzeichen öffnen (bei Texteingabe)  **kurz** drücken Umschalten Impulswahl/ Tonwahl (bei bestehender Verbindung)  **kurz** drücken

### <span id="page-2-4"></span>**12 Headset-Anschluss**

(2,5 mm Klinkenstecker)

#### **13 Taste 1**

Anrufbeantworter/Netz-Anruf- **lang** drücken beantworter anwählen

#### **14 R-Taste**

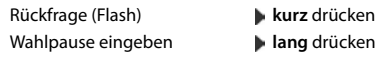

#### **15 Abheben-Taste** / **Freisprech-Taste**

Gespräch annehmen; angezeigte Nummer wählen; umschalten zwischen Hörer- und Freisprechbetrieb

Wahlwiederholungsliste öffnen **kurz** drücken Wählen einleiten **lang** drücken

#### <span id="page-2-1"></span>**16 Steuer-Taste/Menü-Taste**

Menü öffnen; in Menüs und Eingabefeldern navigieren; Funktionen aufrufen (situationsabhängig)

**COL** 

# Inhalt

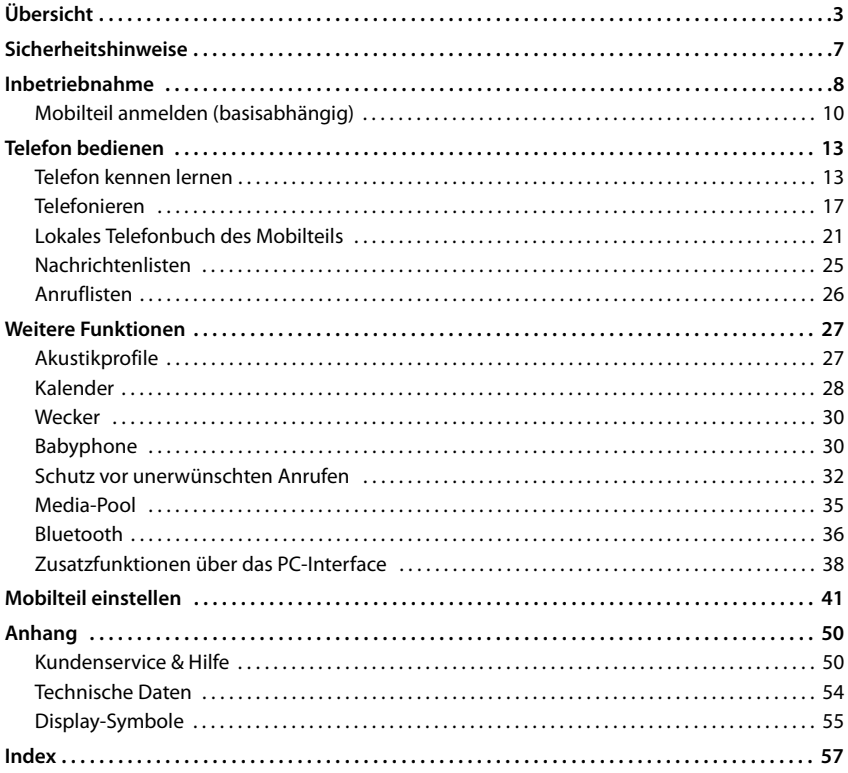

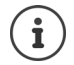

Nicht alle in der Bedienungsanleitung beschriebenen Funktionen sind in allen Ländern und bei allen Netzanbietern verfügbar.

# **Ausführliche Informationen**

Zum Telefonsystem, wenn das Mobilteil an einer Gigaset-Basis angeschlossen ist:

Bedienungsanleitung Ihres Gigaset-Telefons

Zum Telefonsystem, wenn das Mobilteil an einer anderen Basis/einem Router angeschlossen ist: **→** Dokumentation zu Ihrer Basis/Ihrem Router

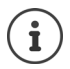

Alle Gigaset-Bedienungsanleitungen erhalten Sie

im PDF-Format:

[www.gigaset.com/manuals](http://www.gigaset.com/manuals)

im Online-Format: **Gigaset Help** App für Ihr Smartphone oder Tablet

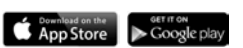

# **Darstellung in der Bedienungsanleitung**

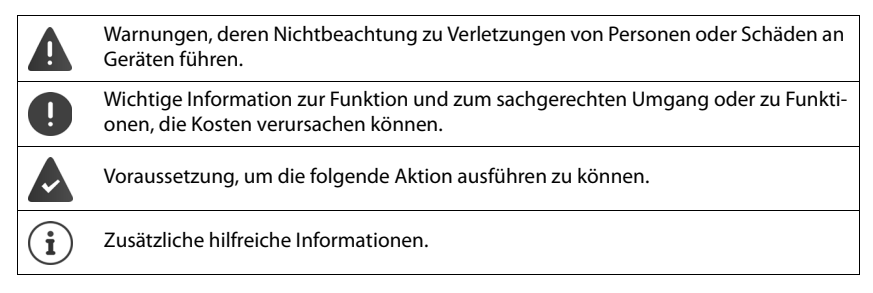

# **Tasten**

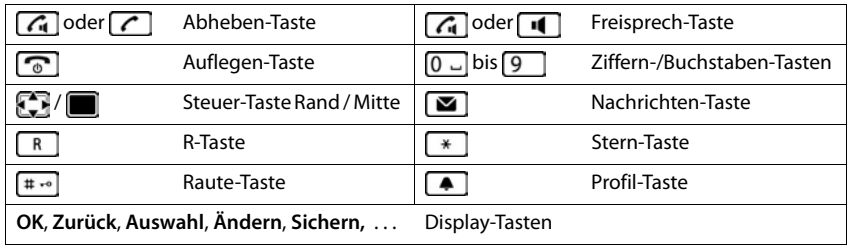

# **Prozeduren**

**Beispiel:** Automatische Rufannahme ein-/ausschalten:

▶ **■ ▶ ... mit <b>Einstellungen** auswählen ▶ OK ▶ Einstellungen auswählen ▶ OK ▶ Einstellungen Auto-**Rufannahm.** Mindern ( $\mathbf{V} = \text{ein}$ )

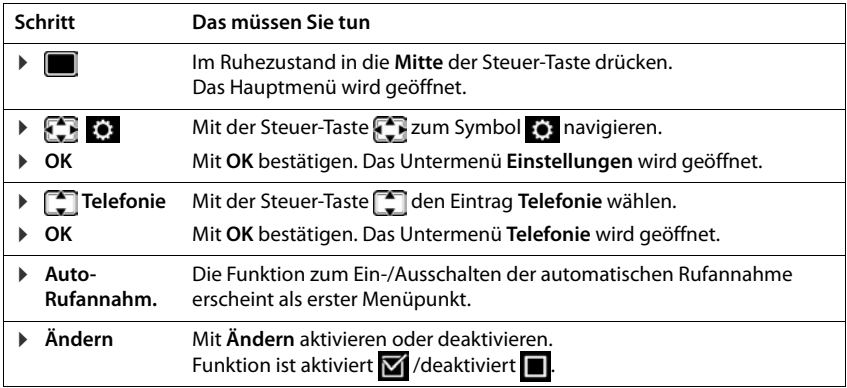

# <span id="page-6-3"></span>**Sicherheitshinweise**

<span id="page-6-0"></span>Lesen Sie vor Gebrauch die Sicherheitshinweise und die Bedienungsanleitung.

Q

Das Gerät lässt sich während eines Stromausfalls nicht betreiben. Es kann auch **kein Notruf** abgesetzt werden.

Bei eingeschalteter Tastensperre können auch Notrufnummern **nicht** gewählt werden.

<span id="page-6-4"></span><span id="page-6-2"></span><span id="page-6-1"></span>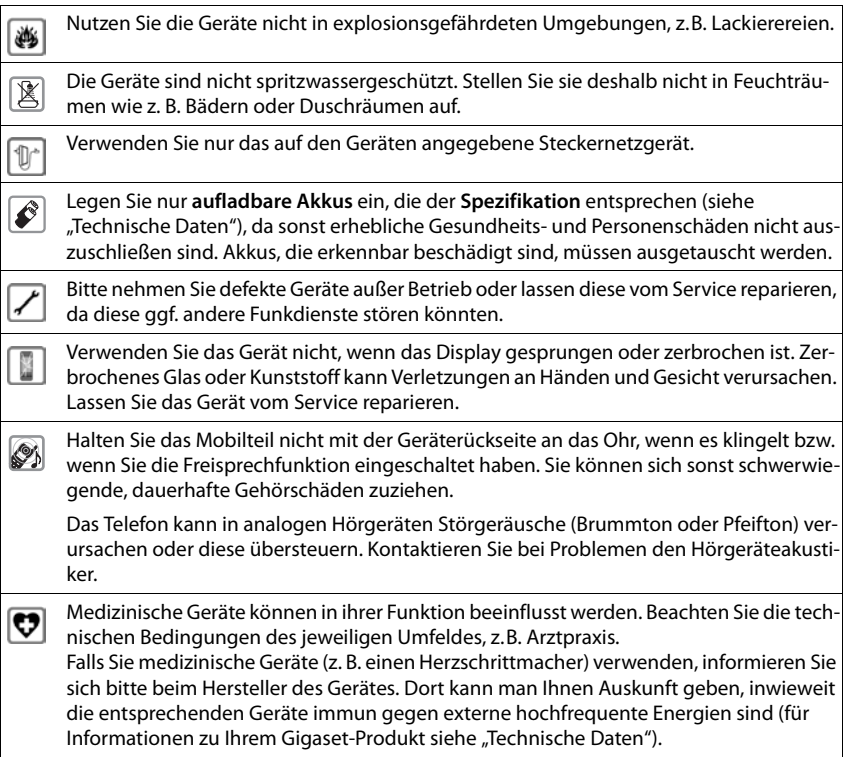

# <span id="page-7-4"></span><span id="page-7-2"></span><span id="page-7-0"></span>**Verpackungsinhalt**

- ein **Mobilteil**,
- ein Akkudeckel.
- zwei Akkus,
- eine Ladeschale mit Steckernetzgerät,
- ein Gürtelclip,
- eine Bedienungsanleitung

Die Ladeschale ist für den Betrieb in geschlossenen, trockenen Räumen mit einem Temperaturbereich von +5 °C bis +45 °C ausgelegt.

Normalerweise hinterlassen die Gerätefüße keine Spuren an der Aufstellfläche. Angesichts der Vielfalt der bei Möbeln verwendeten Lacke und Polituren kann es jedoch nicht ausgeschlossen werden, dass beim Kontakt Spuren auf der Abstellfläche verursacht werden.

Das Telefon nie den Einflüssen von Wärmequellen, von direkter Sonneneinstrahlung und von anderen elektrischen Geräten aussetzen.

Das Telefon vor Nässe, Staub, aggressiven Flüssigkeiten und Dämpfen schützen.

# <span id="page-7-3"></span>**Ladeschale anschließen**

- ¤ Flachstecker des Steckernetzgeräts anschließen **1**.
- ▶ Steckernetzgerät in die Steckdose stecken 2.

Stecker von der Ladeschale wieder abziehen:

- ▶ Steckernetzgerät vom Stromnetz trennen.
- ▶ Entriegelungsknopf<sup>3</sup> drücken.
- ▶ Stecker abziehen 4.

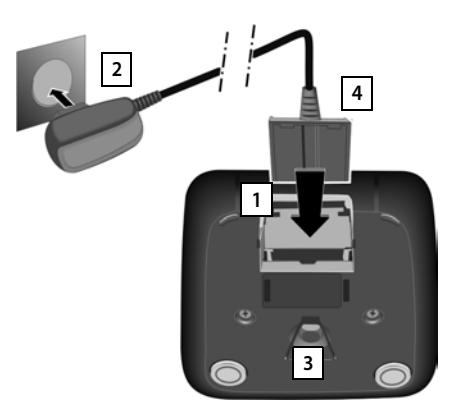

# <span id="page-7-1"></span>**Mobilteil in Betrieb nehmen**

Das Display ist durch eine Folie geschützt. **Schutzfolie abziehen!** 

# <span id="page-8-0"></span>**Akkus einlegen**

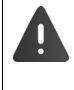

Nur aufladbare Akkus verwenden, da sonst erhebliche Gesundheits- und Sachschäden nicht auszuschließen sind. Es könnte z. B. der Mantel der Akkus zerstört werden oder die Akkus könnten explodieren. Außerdem könnten Funktionsstörungen oder Beschädigungen des Gerätes auftreten.

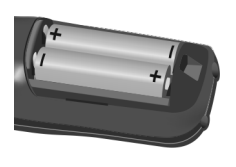

▶ Akkus einsetzen (Einlegerichtung +/- siehe Bild).

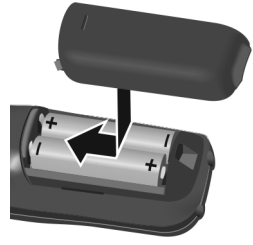

- Akkudeckel von oben einsetzen.
- ¤ Deckel zuschieben bis er einrastet.

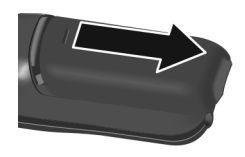

Akkudeckel wieder öffnen:

▶ Mit dem Fingernagel in die Nut oben am Deckel greifen und Deckel nach unten schieben.

### <span id="page-8-2"></span><span id="page-8-1"></span>**Akkus laden**

▶ Die Akkus vor der ersten Benutzung in der Ladeschale oder über ein Standard-USB-Netzteil vollständig aufladen.

7 h

Die Akkus sind vollständig aufgeladen, wenn das Blitzsymbol im Display erlischt.

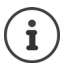

Der Akku kann sich während des Aufladens erwärmen. Das ist ungefährlich.

Die Ladekapazität des Akkus reduziert sich technisch bedingt nach einiger Zeit.

# **Gürtelclip anbringen**

Am Mobilteil befinden sich seitliche Aussparungen zur Montage des Gürtelclips.

- Gürtelclip anbringen:Gürtelclip auf der Rückseite des Mobilteils andrücken, dass die Nasen des Gürtelclips in die Aussparungen einrasten.
- Gürtelclip abnehmen:  $\blacktriangleright$  Mit dem Daumen kräftig auf die Mitte des Gürtelclips drücken.Fingernagel des Daumens der anderen Hand seitlich oben zwischen Clip und Gehäuse schieben. Clip nach oben abnehmen.

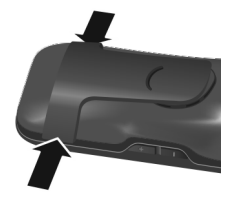

### **Display-Sprache ändern**

<span id="page-9-3"></span>Display-Sprache ändern, falls eine unverständliche Sprache eingestellt ist.

- ▶ Mitte der Steuer-Taste i drücken.
- ▶ Die Tasten **9** und **1 langsam** nacheinander drücken ... das Display zur Spracheinstellung erscheint, die eingestellte Sprache (z. B. **English**) ist markiert (**O** = ausgewählt).
	- English Francais

Deutsch

- ▶ Andere Sprache auswählen: ▶ Steuer-Taste in drücken, bis im Display die gewünschte Sprache markiert ist, z. B. **Francais** rechte Taste direkt unter dem Display drücken, um die Sprache zu aktivieren.
- **▶ In den Ruhezustand zurückkehren: ▶ Auflegen-Taste <b>in Illang** drücken

# <span id="page-9-1"></span><span id="page-9-0"></span>**Mobilteil anmelden (basisabhängig)**

Die Anmeldung muss **sowohl** an der Basis **als auch** am Mobilteil eingeleitet werden. Beides muss **innerhalb von 60 Sek.** erfolgen.

### **An der Basis**

- 
- Gigaset-Basis:  **Anmelde-/Paging-Taste an der Basis lang** drücken (ca. 3 Sek.).
- 
- Andere Basis/Router: ▶ Informationen zur Anmeldeprozedur → Dokumentation zu Ihrer Basis / Ihrem Router

### **Am Mobilteil**

▶ **Einstellungen** auswählen **A** OK **Anmeldung A** OK **A** Mobilteil anmelden **Manual Comments and an example bereite** Basis wird gesucht **Manual Sys**tem-PIN eingeben (Lieferzustand bei Gigaset-Basen: **0000**) **OK**

Nach erfolgreicher Anmeldung wechselt das Mobilteil in den Ruhezustand. Im Display wird die interne Nummer des Mobilteils angezeigt, z.B. **INT 1**. Andernfalls wiederholen Sie den Vorgang.

Ein Mobilteil kann an bis zu vier Basen angemeldet werden.

<span id="page-9-2"></span>Basiswechsel: **b** Basisauswahl **DK** ... mit **A** Basis oder Beste Basis auswählen **Auswahl** ( = ausgewählt) **Beste Basis:** Das Mobilteil wählt die Basis mit dem besten Empfang aus, sobald es die Verbindung zur aktuellen Basis verliert. Mobilteil abmelden (basisabhängig): ▶ Mobilteil abmelden ▶ OK ... das verwendete Mobilteil ist ausgewählt  $\blacksquare$  ... mit  $\blacksquare$  ggf. anderes Mobilteil auswählen  $\blacktriangleright$  OK ... ggf. System-PIN eingeben **OK** . . . Abmeldung mit **Ja** bestätigen Ist das Mobilteil noch an anderen Basen angemeldet, wechselt es auf die Basis mit dem besten Empfang (**Beste Basis**).

### <span id="page-10-0"></span>**Datum und Uhrzeit einstellen**

Datum und Uhrzeit einstellen, damit eingehenden Anrufen Datum und Uhrzeit korrekt zugeordnet werden und der Wecker genutzt werden kann.

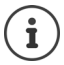

Datum und Uhrzeit sind über die Basis eingestellt. An einer IP-fähigen Basis kann Datum und Uhrzeit auch über einen Zeitserver im Netz eingestellt werden.

Wenn die Basis dies zulässt, können Sie Datum und Uhrzeit manuell über das Mobilteil einstellen.

¤ Display-Taste **Zeit** drücken

oder, wenn Datum und Uhrzeit bereits eingestellt sind:

**▶**  $\blacksquare$  **▶ ... mit**  $\blacksquare$  **Einstellungen** auswählen **▶ OK ▶ Datum und Uhrzeit I OK** 

Die aktive Eingabeposition blinkt  $\blacktriangleright$  ... mit Eingabeposition ändern  $\blacktriangleright$  ... mit zwischen den Eingabefeldern wechseln

Datum eingeben:

▶ ... mit Tug, Monat und Jahr 8-stellig eingeben, z.B. [1 ∞ ] [5 ] [0 ↓ [8 ] [2 ] [0 ↓ [1 ∞ [5 ] für den 15.08.2015.

Uhrzeit eingeben:

▶ ... mit  $\frac{1}{n}$  Stunden und Minuten 4-stellig eingeben, z.B.  $[0 - 7]$   $[1 - 5]$  für 07:15 Uhr.

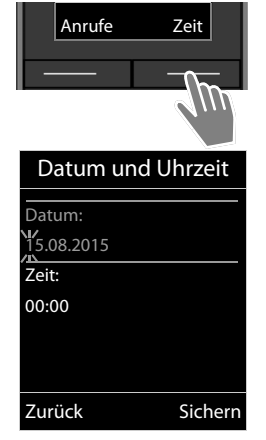

### Einstellung speichern:

¤ Display-Taste **Sichern** drücken. . . . im Display wird **Gespeichert** angezeigt und ein Bestätigungston wird ausgegeben

Zurück in den Ruhezustand:

▶ Auflegen-Taste **i** ang drücken

### **Das Telefon ist jetzt einsatzbereit!**

# **Headset anschließen**

<span id="page-10-1"></span>▶ Headset mit 2,5 mm Klinkenstecker an der linken Seite des Mobilteils anschließen 1.

oder

.

¤ Headset über Bluetooth anschließen .

Die Headset-Lautstärke entspricht der Einstellung der Hörer-Lautstärke

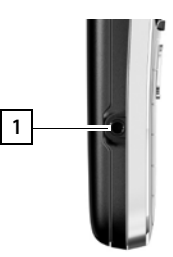

# <span id="page-11-0"></span>**USB-Datenkabel anschließen**

Zum Datenaustausch zwischen Mobilteil und PC:

▶ USB-Datenkabel mit Mikro USB-Stecker an der USB-Buchse unten am Mobilteil anschließen <mark>11</mark>.

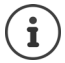

Mobilteil **direkt** mit dem PC verbinden, **nicht** über einen USB-Hub. **1** 

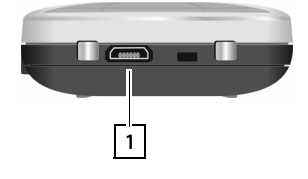

# <span id="page-12-6"></span><span id="page-12-1"></span><span id="page-12-0"></span>**Telefon kennen lernen**

# <span id="page-12-3"></span>**Mobilteil ein-/ausschalten**

- Einschalten: **•** an ausgeschaltetem Mobilteil Auflegen-Taste **lang** lang drücken
- Ausschalten:  $\rightarrow$  im Ruhezustand des Mobilteils Auflegen-Taste **[on lang** drücken]

# <span id="page-12-5"></span>**Tastensperre ein-/ausschalten**

Die Tastensperre verhindert das unbeabsichtigte Bedienen des Telefons.

Tastensperre ein- bzw. ausschalten: ▶ <sub>+ o</sub> lang drücken

Tastensperre eingeschaltet: Im Display erscheint das Symbol O-

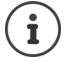

Wird ein Anruf am Mobilteil signalisiert, schaltet sich die Tastensperre automatisch aus. Sie können den Anruf annehmen. Nach Gesprächsende schaltet sich die Sperre wieder ein.

Bei eingeschalteter Tastensperre können auch Notrufnummern nicht gewählt werden.

# <span id="page-12-4"></span>**Steuer-Taste**

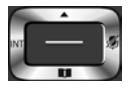

Die Steuer-Taste dient zum Navigieren in Menüs und Eingabefeldern und situationsabhängig zum Aufruf bestimmter Funktionen.

Im Folgenden ist die Seite der Steuer-Taste schwarz markiert (oben, unten, rechts, links), die in der jeweiligen Bediensituation zu drücken ist, z. B. itr "rechts auf die Steuer-Taste drücken" oder **für** "in die Mitte der Steuer-Taste drücken".

### **Im Ruhezustand**

<span id="page-12-2"></span>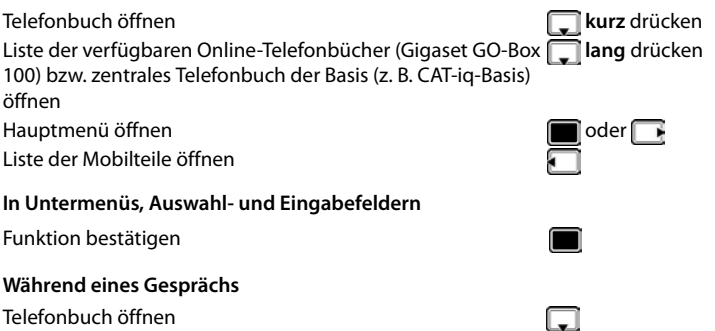

#### **Telefon kennen lernen**

Liste der verfügbaren Online-Telefonbücher (Gigaset GO-Box **lang** drücken 100) bzw. zentrales Telefonbuch der Basis (z. B. CAT-iq-Basis) öffnen Mikrofon stumm schalten Interne Rückfrage einleiten Sprachlautstärke für Hörer- bzw. Freisprechmodus ändern

# <span id="page-13-0"></span>**Display-Tasten**

Die Display-Tasten bieten je nach Bediensituation verschiedene Funktionen an.

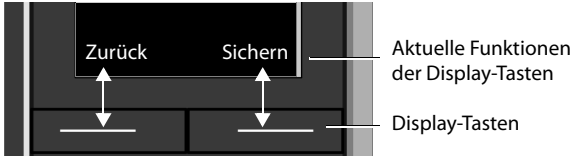

Symbole der Display-Tasten  $\rightarrow$  [S. 52.](#page-54-1)

# **Menü-Führung**

Die Funktionen Ihres Telefons werden über ein Menü angeboten, das aus mehreren Ebenen besteht

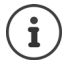

Die Menü-Führung ist basisabhängig. Abhängig von Anzahl und Art der verfügbaren Funktionen können diese in unterschiedlichen Menüs angeboten werden, z. B. auf oberster Ebene oder in einem Submenü.

Beispiele: **Töne und Signale** kann auf der obersten Menüebene oder im Submenü **Einstellungen** stehen, **Kalender** kann im Menü **Organizer** oder in Menü **Extras** stehen.

# **Funktionen auswählen/ bestätigen**

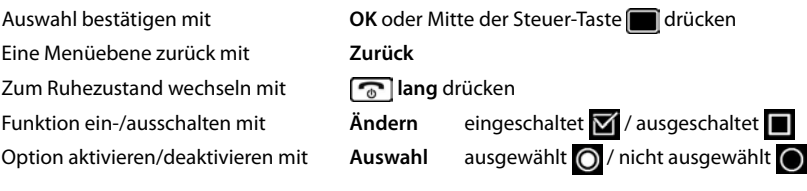

### **Hauptmenü**

Im Ruhezustand: Steuer-Taste **mittig** drücken . . . mit Steuer-Taste Untermenü auswählen **OK** 

Die Hauptmenü-Funktionen werden im Display mit Symbolen angezeigt. Das Symbol der ausgewählten Funktion ist farbig markiert, der zugehörige Name erscheint in der Kopfzeile.

### Beispiel

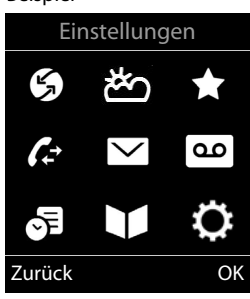

### **Untermenüs**

Die Funktionen der Untermenüs werden in Listenform angezeigt.

Auf eine Funktion zugreifen:  $\blacksquare$  ... mit Steuer-Taste  $\lceil \cdot \rceil$  Funktion auswählen **OK**

Zurück zur vorherigen Menüebene:

¤ Display-Taste **Zurück** drücken

### oder

**▶** Auflegen-Taste name **kurz** drücken

### <span id="page-14-0"></span>**Zurück in den Ruhezustand**

**▶ Auflegen-Taste a** lang drücken

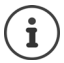

Wird keine Taste gedrückt, wechselt das Display nach etwa 2 Minuten **automatisch** in den Ruhezustand.

#### Beispiel

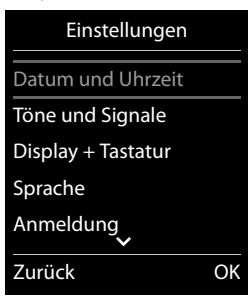

# <span id="page-15-3"></span>**Text eingeben**

### **Eingabeposition**

- $\triangleright$  Mit  $\lceil \cdot \rceil$  Eingabefeld auswählen. Ein Feld ist aktiviert, wenn in ihm die blinkende Schreibmarke angezeigt wird.
- ▶ Mit Position der Schreibmarke versetzen.

### <span id="page-15-0"></span>**Falscheingaben korrigieren**

- Zeichen vor der Schreibmarke löschen:  $\blacktriangleright$  < **c** kurz drücken
- **Worte** vor der Schreibmarke löschen: **I Kallang** drücken

### **Buchstaben/Zeichen eingeben**

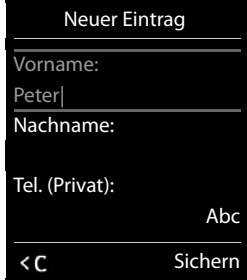

Jeder Taste zwischen  $\boxed{2}$  und  $\boxed{9}$  und der Taste  $\boxed{0}$   $\Box$  sind mehrere Buchstaben und Ziffern zugeordnet. Sobald eine Taste gedrückt wird, werden die möglichen Zeichen unten im Display angezeigt. Das ausgewählte Zeichen ist hervorgehoben.

- Buchstaben/Ziffer auswählen: Taste mehrmals **kurz** hintereinander drücken
- <span id="page-15-2"></span><span id="page-15-1"></span>Zwischen Klein-, Groß- und Ziffernschreibung wechseln:  $\blacktriangleright$  Raute-Taste  $\boxed{a \rightarrow a}$  drücken Beim Editieren eines Telefonbuch-Eintrags werden der erste Buchstabe und jeder auf ein Leerzeichen folgende Buchstabe automatisch groß geschrieben.
- <span id="page-15-5"></span>• Sonderzeichen eingeben:  $\triangleright$  Stern-Taste  $\rightarrow$  drücken  $\triangleright$  ... mit  $\sqrt{2\cdot}$  zum gewünschten Zeichen navigieren **Einfügen**

<span id="page-15-4"></span>Die Verfügbarkeit von Sonderbuchstaben ist abhängig vom Zeichensatz des Mobilteils.

# <span id="page-16-0"></span>**Telefonieren**

# <span id="page-16-1"></span>**Anrufen**

▶ ... mit **Nummer eingeben ▶ Abheben-Taste der Aburz drücken** 

oder

▶ Abheben-Taste **|** lang drücken ▶ ... mit Nummer eingeben

<span id="page-16-2"></span>Wählvorgang abbrechen:  $\blacktriangleright$  Auflegen-Taste  $\boxed{\color{black} \odot}$  drücken

### **An einer Gigaset GO-Box 100 oder einer anderen IP-fähigen Gigaset-Basis**

Die Verbindung wird über die für das Mobilteil eingestellte Sende-Verbindung (Leitung) gewählt. Eine andere Leitung verwenden:

¤ Abheben-Taste **lang** drücken . . . mit Leitung auswählen **Wählen** ... mit Nummer eingeben ... die Nummer wird etwa 3 Sekunden nach der Eingabe der letzten Ziffer gewählt

# <span id="page-16-4"></span>**Aus dem lokalen Telefonbuch wählen**

▶ ... mit Telefonbuch öffnen ▶ ... mit Eintrag auswählen ▶ Abheben-Taste < drücken

Falls mehrere Nummern eingetragen sind:

▶ ... mit Nummer auswählen ▶ Abheben-Taste drücken ... die Nummer wird gewählt

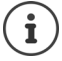

<span id="page-16-3"></span>Für den Schnellzugriff (Kurzwahl): Nummern aus dem Telefonbuch auf die Ziffernoder Display-Tasten legen.

# **Aus einem öffentlichen/zentralen Telefonbuch wählen**

Abhängig von der Basis, an dem das Mobilteil angeschlossen ist, können Sie aus einem öffentlichen Telefonbuch, dem Gigaset.net-Telefonbuch (z. B. Gigaset GO-Box 100) oder einem zentralen Telefonbuch an einer CAT-iq-Basis wählen.

**▶ □ lang** drücken

Weitere Informationen  $\rightarrow$  in der ausführlichen Bedienungsanleitung für Ihr Telefon

# <span id="page-17-3"></span>**Aus der Wahlwiederholungsliste wählen**

In der Wahlwiederholungsliste stehen die 20 an diesem Mobilteil zuletzt gewählten Nummern.

**▶ Abheben-Taste <b>kurz** drücken . . . die Wahlwiederholungsliste wird geöffnet ▶ . . . mit  $\Box$  Eintrag auswählen Abheben-Taste  $\Box$  drücken

Wenn ein Name angezeigt wird:

▶ **Ansehen** . . . die Nummer wird angezeigt ▶ . . . ggf. mit Nummern durchblättern ▶ . . . bei gewünschter Rufnummer Abheben-Taste drücken

### **Einträge der Wahlwiederholungsliste verwalten**

**▶ Abheben-Taste <b>kurz** drücken ... die Wahlwiederholungsliste wird geöffnet ▶ ... mit Eintrag auswählen **Optionen** . . . mögliche Optionen:

Eintrag ins Telefonbuch übernehmen: **Nr. ins Telefonbuch OK** Nummer ins Display übernehmen:

▶ **T** Nummer verwenden ▶ OK ▶ ... mit < c ggf. ändern oder ergänzen ... mit als neuen Eintrag im Telefonbuch speichern

Ausgewählten Eintrag löschen: **Eintrag löschen OK**

Alle Einträge löschen: **Liste löschen OK**

Automatische Wahlwiederholung einstellen:

<span id="page-17-1"></span>▶ **[<sup>\*</sup>] Auto-Wahlwiederh.** . . . die gewählte Nummer wird in festen Abständen (mind. alle 20 Sek.) automatisch gewählt. Dabei blinkt die Freisprech-Taste, "Lauthören" ist eingeschaltet.

Teilnehmer meldet sich: Abheben-Taste drücken ... die Funktion wird beendet

Teilnehmer meldet sich nicht: Der Ruf bricht nach ca. 30 Sek. ab. Nach Drücken einer beliebigen Taste oder zehn erfolglosen Versuchen endet die Funktion.

### <span id="page-17-2"></span><span id="page-17-0"></span>**Aus einer Anrufliste wählen**

Die Anruflisten ( $\rightarrow$  S. [26\)](#page-25-1) enthalten die letzten angenommenen, abgehenden und entgangenen Anrufe.

**▶ ■ ▶ ... mit**  $\leftarrow$  **Anruflisten** auswählen ▶ OK ▶ ... mit **Example 1** Liste auswählen **DK DK** ... mit **Eintrag auswählen** Abheben-Taste drücken

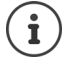

Die Anruflisten können direkt über die Display-Taste **Anrufe** aufgerufen werden, wenn die Display-Taste entsprechend belegt ist.

Die Liste **Entgangene Anrufe** kann auch über die Nachrichten-Taste  $\boxed{\blacksquare}$  geöffnet werden.

Beispiel

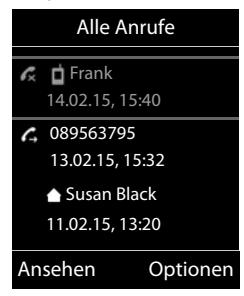

# **Eingehende Anrufe**

Ein ankommender Anruf wird durch Klingeln, einer Anzeige im Display und Blinken der Abheben-Taste signalisiert. Anruf annehmen:

- Abheben-Taste drücken
- Falls Auto-Rufannahm. eingeschaltet ist: Demobilteil aus der Ladeschale nehmen
- An den Anrufbeantworter weiterleiten ( $\rightarrow$  S. 48):  $\rightarrow$   $\rightarrow$  0. (bei Anrufen an die Festnetznummer)
- Gespräch am Headset annehmen

Klingelton ausschalten: **Ruf aus** . . . der Anruf kann noch so lange angenommen werden, wie er im Display angezeigt wird

# **Während eines Gesprächs**

### <span id="page-18-0"></span>**Freisprechen**

Während eines Gesprächs, beim Verbindungsaufbau und beim Abhören des Anrufbeantworters Freisprechen ein-/ausschalten:

<span id="page-18-2"></span>▶ Freisprech-Taste d drücken

Mobilteil während eines Gesprächs in die Ladeschale stellen:

▶ Freisprech-Taste **[4]** drücken und gedrückt halten ▶ ... Mobilteil in Ladeschale stellen ▶ ... weitere 2 Sekunden gedrückt halten

# <span id="page-18-1"></span>**Gesprächslautstärke**

Gilt für den aktuell verwendeten Modus (Freisprechen, Hörer oder Headset):

Eautstärke-Tasten  $\boxed{+}$  /  $\boxed{-}$  oder  $\boxed{+}$  drücken  $\boxed{+}$  ... mit  $\boxed{+}$  /  $\boxed{-}$  oder  $\boxed{-}$  Lautstärke einstellen **Sichern** 

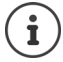

Die Einstellung wird automatisch nach etwa 3 Sekunden gespeichert, selbst wenn **Sichern** nicht gedrückt wird.

# <span id="page-18-3"></span>**Mikrofon stumm schalten**

Bei ausgeschaltetem Mikrofon hören die Gesprächspartner Sie nicht mehr.

Während eines Gesprächs Mikrofon ein-/ausschalten: In drücken.

# <span id="page-19-0"></span>**Lokaler Anrufbeantworter**

(nur an Gigaset-Basen mit lokalem Anrufbeantworter)

### **Anrufbeantworter ein-/ausschalten:**

**▶ ■ ▶ ... mit < 8 an** Anrufbeantworter auswählen **▶ OK ▶ 【 】 Aktivierung ▶ OK ▶ ...** mit Anrufbeantworter auswählen (falls es mehrere gibt) **Ändern** . . . mit **Ein** oder **Aus** auswählen **Sichern**

### **Nachrichten anhören:**

▶ Nachrichten-Taste **drücken ▶ ... mit** Anrufbeantworter auswählen (falls es Nachrichten für mehrere Anrufbeantworter gibt) **OK**

### **Eigene Ansage/Hinweisansage aufnehmen:**

**▶ ■ ▶ ... mit < a> Anrufbeantworter** auswählen ▶ OK ▶ < Ansagen ▶ OK ▶ ... mit **Ansage aufnehmen** oder **Hinweis aufnehmen** auswählen **DK | .** . . mit Anrufbeantworter auswählen (falls es mehrere gibt) **DK <b>DK DK .** . . . Ansage aufsprechen (mindestens 3 Sekunden) . . . mögliche Optionen

Aufnahme abschließen und speichern:

- ▶ **Beenden** . . . die Ansage wird zur Kontrolle wiedergegeben
- 
- Aufnahme abbrechen: **b** Auflegen-Taste drücken oder Zurück
- Aufnahme erneut starten: ¤ **OK**
- Aufnahme wiederholen: ¤ **Neu**

# <span id="page-20-0"></span>**Lokales Telefonbuch des Mobilteils**

<span id="page-20-2"></span>Das lokale Telefonbuch gilt individuell für das Mobilteil. Einträge können jedoch an andere Mobilteile gesendet werden  $(4.5.23)$  $(4.5.23)$ .

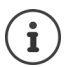

Informationen zu Online-Telefonbüchern (z. B. an einer Gigaset GO-Box 100) bzw. zentralen Telefonbüchern an CAT-ig-Basen - Bedienungsanleitung der Basis.

# **Telefonbuch öffnen**

<span id="page-20-4"></span>▶ Im Ruhezustand **In kurz** drücken

# <span id="page-20-3"></span>**Telefonbuch-Einträge**

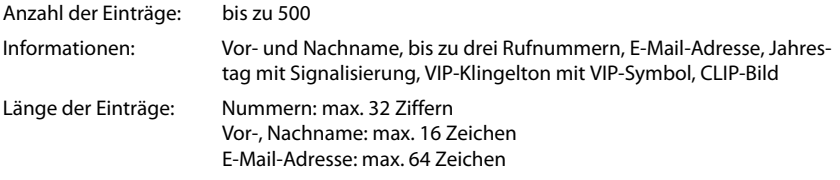

### <span id="page-20-1"></span>**Eintrag erstellen**

**▶**  $\Box$  **▶**  $\Box$ <Neuer Eintrag> ▶ OK ▶ ... mit  $\Box$  zwischen den Eingabefeldern wechseln und Daten für den Eintrag eingeben:.

Namen / Nummern:

▶ ... mit Nummen und/oder Nachnamen, mindestens eine Nummer (Privat, Büro oder Mobil) und ggf. die E-Mail-Adresse eingeben

**Jahrestag**:

**▶ ... mit de Jahrestag** ein-/ausschalten ▶ ... mit **Num** Datum und Zeit eingeben ▶ ... mit Art der Signalisierung auswählen (**Nur optisch** oder einen Klingelton**)**

<span id="page-20-5"></span>**CLIP-Melodie (VIP)** :

▶ ... mit Klingelton auswählen, mit dem ein Anruf des Teilnehmers signalisiert werden soll . . . ist eine **CLIP-Melodie (VIP)** zugewiesen, wird der Eintrag im Telefonbuch mit dem Symbol **VIP** ergänzt.

Eintrag speichern: **Sichern** 

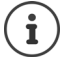

Ein Eintrag ist nur gültig, wenn er mindestens eine Nummer enthält

<span id="page-21-1"></span>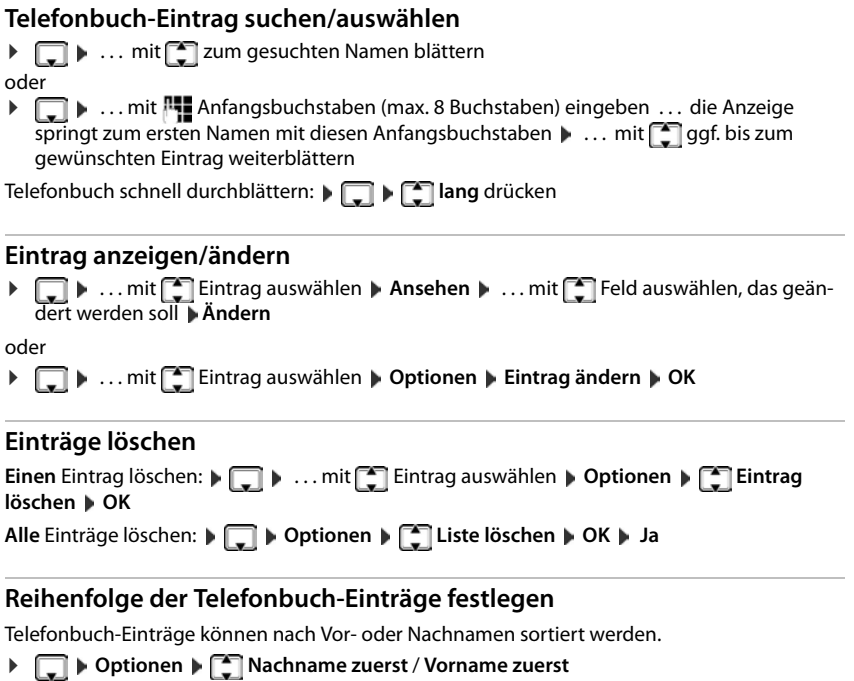

<span id="page-21-2"></span>Enthält ein Eintrag keinen Namen, wird die Standard-Rufnummer in das Nachname-Feld übernommen. Diese Einträge werden an den Anfang der Liste gestellt, unabhängig von der Art der Sortierung.

Die Sortierreihenfolge ist wie folgt:

Leerzeichen **|** Ziffern (0-9) **|** Buchstaben (alphabetisch) **|** Restliche Zeichen.

### <span id="page-21-0"></span>**Anzahl der freien Einträge im Telefonbuch anzeigen lassen**

¤ **Optionen Speicherplatz OK**

### <span id="page-22-1"></span>**Nummer ins Telefonbuch übernehmen**

Nummern in das Telefonbuch übernehmen:

• aus einer Liste, z. B. der Anrufliste oder der Wahlwiederholungslistebeim Wählen einer Nummer

Die Nummer wird angezeigt oder ist markiert.

**▶** Display-Taste **drücken oder Optionen ▶ [ - ] Nr. ins Telefonbuch ▶ OK . . . mögliche** Optionen:

Neuen Eintrag erstellen:

**▶ <Neuer Eintrag> ▶ OK ▶ ... mit Nummerntyp auswählen ▶ OK ▶ Eintrag** vervollständigen **Sichern**

Nummer zu bestehendem Eintrag hinzufügen:

**▶ ... mit [**  $\bigcirc$  **Eintrag auswählen ▶ OK ▶ ... mit T Nummerntyp auswählen ▶ OK ... die** Nummer wird eingetragen oder eine Abfrage zum Überschreiben einer bestehenden Nummer wird angezeigt **Manual Abfrage mit Ja/Nein** beantworten **Sichern** 

# <span id="page-22-3"></span><span id="page-22-0"></span>**Eintrag/Telefonbuch übertragen**

<span id="page-22-2"></span>Empfänger- und Sender-Mobilteil sind an derselben Basis angemeldet.

Das andere Mobilteil und die Basis können Telefonbuch-Einträge senden und empfangen.

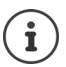

Ein externer Anruf unterbricht die Übertragung.

Anruferbilder und Sounds werden nicht übertragen. Vom Jahrestag wird nur das Datum übertragen.

### **Beide Mobilteile unterstützen vCards:**

- Kein Eintrag mit dem Namen vorhanden: Ein neuer Eintrag wird erzeugt.
- Eintrag mit dem Namen bereits vorhanden: Der Eintrag wird um die neuen Nummern erweitert. Umfasst der Eintrag mehr Nummern als der Empfänger es zulässt, wird ein weiterer Eintrag mit demselben Namen erzeugt.

### **Das empfangende Mobilteil unterstützt keine vCards:**

Für jede Nummer wird ein eigener Eintrag erzeugt und gesendet.

### **Das sendende Mobilteil unterstützt keine vCards:**

Am empfangenden Mobilteil wird ein neuer Eintrag erstellt, die übertragene Nummer wird ins Feld **Tel. (Privat)** übernommen. Gibt es einen Eintrag mit dieser Nummer bereits, wird der übertragene Eintrag verworfen.

### **Einzelne Einträge übertragen**

**▶ □ ▶ ... mit [ ]** gewünschten Eintrag auswählen **▶ Optionen ▶ [ ]** Eintrag senden ▶ **OK**  $\blacktriangleright$  **an Intern**  $\blacktriangleright$  **OK**  $\blacktriangleright$  ... mit **Example** Empfänger-Mobilteil auswählen  $\blacktriangleright$  **OK** ... der Eintrag wird übertragen

Nach erfolgreichem Transfer weiteren Eintrag übertragen: **Ja** oder **Nein** drücken

### **Gesamtes Telefonbuch übertragen**

¤ **Optionen Liste senden OK an Intern OK** . . . mit Empfänger-Mobilteil auswählen **OK** . . . die Einträge werden nacheinander übertragen

# <span id="page-23-0"></span>**Telefonbuch mit PC-Adressbuch synchronisieren (Gigaset QuickSync)**

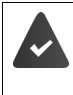

Das Programm **Gigaset QuickSync** ist auf dem Computer installiert. Das Mobilteil ist über Bluetooth oder über ein USB-Datenkabel mit dem Rechner verbunden.

Kostenloser Download und weitere Informationen unter  $\rightarrow$  [www.gigaset.com/quicksync](http://www.gigaset.com/quicksync)

# <span id="page-24-2"></span><span id="page-24-0"></span>**Nachrichtenlisten**

Benachrichtigungen über entgangene Anrufe, Nachrichten auf dem Anrufbeantworter/Netz-Anrufbeantworter und entgangene Termine werden in Nachrichtenlisten gespeichert.

Sobald eine **neue Nachricht** eingeht, ertönt ein Hinweiston. Zusätzlich blinkt die Nachrichten-Taste **[Medical** (falls aktiviert). Symbole für die Nachrichtenart und die Anzahl neuer Nachrichten werden im Ruhezustand angezeigt.

Benachrichtigung für folgende Nachrichtenart vorhanden:

- auf dem Anrufbeantworter/Netz-Anrufbeantworter
- **in der Liste der entgangenen Anrufe**
- $\mathbb{F}$  in der Liste der entgangenen Termine

<span id="page-24-3"></span>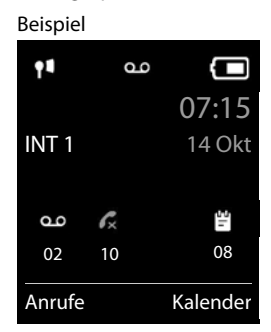

<span id="page-24-1"></span>Das Symbol für den Netz-Anrufbeantworter wird immer angezeigt, wenn seine Rufnummer im Telefon gespeichert ist. Die anderen Listen werden nur angezeigt, wenn sie Nachrichten enthalten.

#### Nachrichten anzeigen:

 $\dot{\mathbf{I}}$ 

▶ Nachrichten-Taste **De drücken ...** Nachrichtenlisten, die Nachrichten enthalten, werden angezeigt, **Netz-AB:** wird immer angezeigt

Eintrag **fett** markiert: neue Nachrichten vorhanden. In Klammern steht die Anzahl der neuen Nachrichten.

Eintrag **nicht** fett markiert: keine neuen Nachrichten. In Klammern steht die Anzahl der alten Nachrichten.

... mit <sup>1</sup> Liste auswählen **DK** ... die Anrufe bzw. Nachrichten werden aufgelistet

Netz-Anrufbeantworter: Die Nummer des Netz-Anrufbeantworters wird gewählt.

#### Beispiel

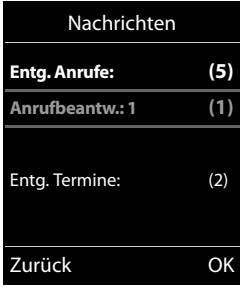

# <span id="page-25-1"></span><span id="page-25-0"></span>**Anruflisten**

Das Telefon speichert verschiedene Anrufarten (entgangene, angenommene und abgehende Anrufe) in Listen.

### <span id="page-25-3"></span>**Listeneintrag**

Folgende Informationen werden in den Listeneinträgen angezeigt: Beispiel

- Die Listenart (in der Kopfzeile)
- Symbol für die Art des Eintrags: **Entgangene Anrufe**, **Angenomm. Anrufe**, **Abgehende Anrufe**, Anruf auf dem Anrufbeantworter • Nummer des Anrufers. Ist die Nummer im Telefonbuch gespeichert, werden stattdessen Name und Nummerntyp ( **Tel. (Privat)**, **Tel. (Büro)**, **Tel. (Mobil)**) angezeigt. Bei entgangenen Anrufen zusätzlich in eckigen Klammern die Anzahl der Anrufe von dieser Nummer. • Datum und Uhrzeit des Anrufs (falls eingestellt) **Anrufliste öffnen** Über Display-Taste: ¤ **Anrufe** . . . mit Liste auswählen **OK** Über Menü: → ■ → ... mit **Anruflisten** auswählen → OK → ... mit **ALListe** auswählen **OK** Über Nachrichten-Taste (entgangene Anrufe): **▶ Nachrichten-Taste M** drücken ▶  $\begin{bmatrix} 2 \end{bmatrix}$  Entg. Anrufe: ▶ OK Alle Anrufe  **Frank Heute, 15:40** [3] **089563795 13.05.15, 18:32** *Lu* Susan Black **12.05.15, 13:12** Ansehen Optionen

### <span id="page-25-7"></span><span id="page-25-2"></span>**Anrufer aus der Anrufliste zurückrufen**

**▶ ■ ▶** ... mit < Anruflisten auswählen ▶ OK ▶ ... mit < Liste auswählen ▶ OK ▶ ... mit  $\Box$  Eintrag auswählen Abheben-Taste auswählen

### <span id="page-25-6"></span>**Weitere Optionen**

- <span id="page-25-5"></span><span id="page-25-4"></span>**▶ ■ ▶ ... mit < Anruflisten** auswählen **▶ OK** ▶ ... mit < Liste auswählen ▶ OK ... mögliche Optionen:
	- Eintrag ansehen:  $\rightarrow$  ... mit **Exe** Eintrag auswählen **Ansehen** Nummer ins Telefonbuch übernehmen:
		- ▶ ... mit **Eintrag auswählen** ▶ Optionen ▶ **EXAINT.** ins Telefon**buch**
	- Eintrag löschen: ¤ . . . mit Eintrag auswählen **Optionen Eintrag löschen OK**
	- Liste löschen: ¤ **Optionen Liste löschen OK Ja**

# **Weitere Funktionen**

<span id="page-26-0"></span>Welche Funktionen an Ihrem Telefon tatsächlich zur Verfügung stehen und wie sie zu bedienen sind, ist abhängig von der Basis/dem Router, an der/dem das Mobilteil angemeldet ist.

Die folgende Beschreibung gilt für eine Gigaset GO-Box 100. Das an Ihrem Telefon notwendige Vorgehen kann sich von den hier beschriebenen Prozeduren unterscheiden.

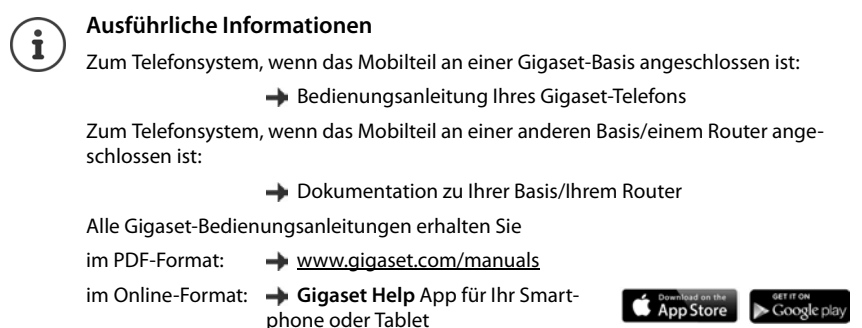

# <span id="page-26-2"></span><span id="page-26-1"></span>**Akustikprofile**

Das Telefon hat 3 Akustikprofile zum Anpassen des Mobilteils an die Umgebungsbedingungen: **Profil Laut, Profil Leise, Profil Persönlich**

▶ Mit der Taste <br>
■ Zwischen den Profilen wechseln ... das Profil wird ohne Abfrage sofort umgeschaltet

Die Profile sind im Lieferzustand wie folgt eingestellt:

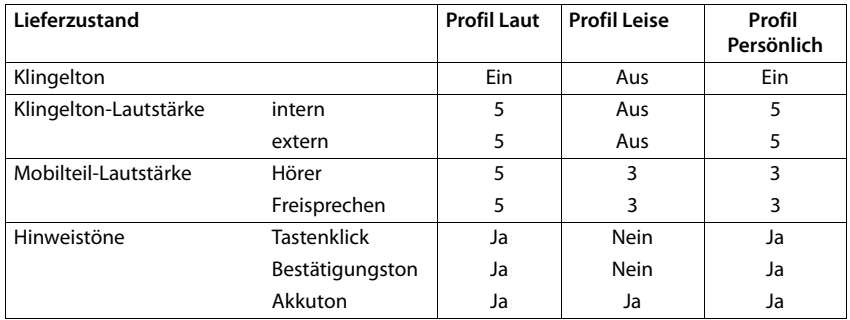

<span id="page-26-3"></span>Aufmerksamkeitston bei eingehendem Anruf für Profil Leise aktivieren: **nach Umschalten ins Profil Leise** Display-Taste **Beep** drücken . . . in der Statuszeile erscheint

#### **Kalender**

İ

Änderungen an den in der Tabelle aufgeführten Einstellungen:

- gelten in den Profilen **Laut** und **Leise** nur solange das Profil nicht gewechselt wird.
	- werden im **Profil Persönlich** dauerhaft für dieses Profil gespeichert.

Das eingestellte Profil bleibt bei Aus- und Wiedereinschalten des Mobilteils erhalten.

# <span id="page-27-1"></span><span id="page-27-0"></span>**Kalender**

Sie können sich an bis zu **30 Termine** erinnern lassen.

Im Kalender ist der aktuelle Tag weiß umrandet, an Tagen mit Terminen sind die Ziffern farbig dargestellt. Bei der Auswahl eines Tages wird dieser farbig umrandet.

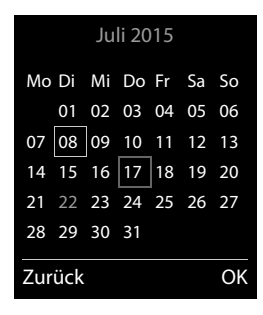

### **Termin im Kalender speichern**

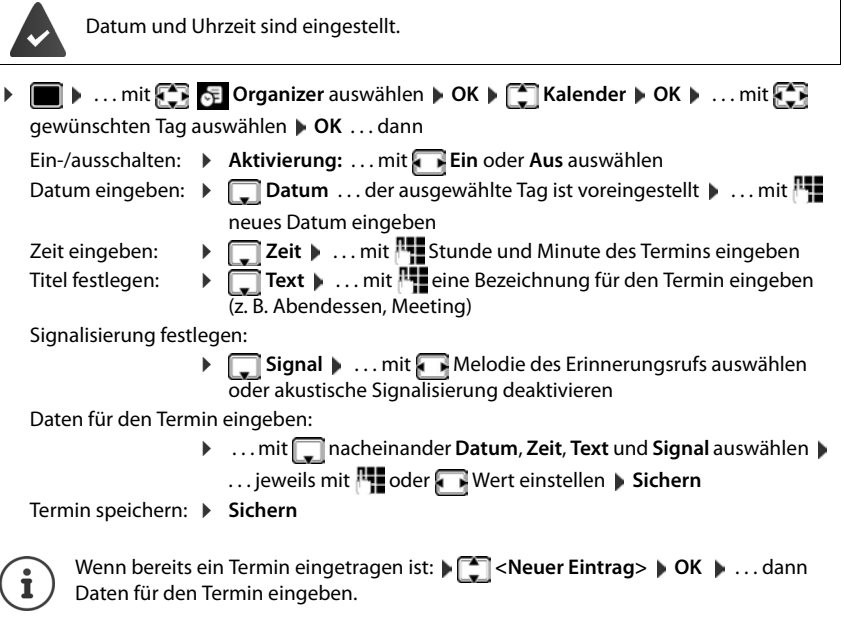

### **Signalisierung von Terminen/Jahrestagen**

<span id="page-28-1"></span>Jahrestage werden aus dem Telefonbuch übernommen und als Termin angezeigt. Ein Termin/ Jahrestag wird im Ruhezustand angezeigt und 60 Sek. lang mit der ausgewählten Klingelmelodie signalisiert.

- Erinnerungsruf quittieren und beenden: Display-Taste **Aus** drücken
- Klingeltonlautstärke dauerhaft ändern: . . . während des Erinnerungsrufs Lautstärke-Tasten  $\boxed{+}$  /  $\boxed{-}$  drücken

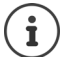

Während eines Gesprächs wird ein Erinnerungsruf **einmal** mit einem Hinweiston am Mobilteil signalisiert.

# <span id="page-28-0"></span>**Anzeige entgangener (nicht quittierter) Termine/Jahrestage**

Folgende Termine und Jahrestage werden in der Liste **Entgangene Termine** gespeichert:

- Der Termin-/Jahrestagsruf wurde nicht quittiert.
- Der Termin/Jahrestag wurde während eines Anrufs signalisiert.
- Das Mobilteil war zum Zeitpunkt eines Termins/Jahrestags ausgeschaltet.

Es werden die letzten 10 Einträge gespeichert. Im Display wird das Symbol  $\mathbb{F}$  und die Anzahl der neuen Einträge angezeigt. Der neueste Eintrag steht am Anfang der Liste.

### **Liste öffnen**

▶ Nachrichten-Taste **| S** drücken ▶ **[- ] Entg. Termine: ▶ OK ▶ ... mit [- ]** ggf. in der Liste blättern

### oder

¤ . . . mit **Organizer** auswählen **OK Entgangene Termine OK**

Jeder Eintrag wird mit Nummer oder Name, Datum und Uhrzeit angezeigt. Der neueste Eintrag steht am Anfang der Liste.

• Termin/Jahrestag löschen: **Löschen**

### **Gespeicherte Termine anzeigen/ändern/löschen**

**E**  $\blacktriangleright$  ... mit  $\bigcirc$  **S** Organizer auswählen  $\blacktriangleright$  OK  $\blacktriangleright$  **C** Kalender  $\blacktriangleright$  OK  $\blacktriangleright$  ... mit  $\bigcirc$  Tag auswählen **DK** ... die Terminliste wird angezeigt **All strate Teamin** auswählen ... mögliche Optionen:

Termindetails anzeigen:

- ¤ **Ansehen** . . . die Einstellungen des Termins werden angezeigt
- Termin ändern: ¤ **Ansehen Ändern**

oder **Optionen Eintrag ändern OK**

Termin aktivieren/deaktivieren:

- ¤ **Optionen Aktivieren**/**Deaktivieren OK**
- Termin löschen: ¤ **Optionen Eintrag löschen OK**

Alle Termine des Tages löschen:

¤ **Optionen Alle Termine lösch. OK Ja**

# <span id="page-29-2"></span><span id="page-29-0"></span>**Wecker**

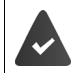

Datum und Uhrzeit sind eingestellt.

# <span id="page-29-6"></span>**Wecker ein-/ausschalten und einstellen**

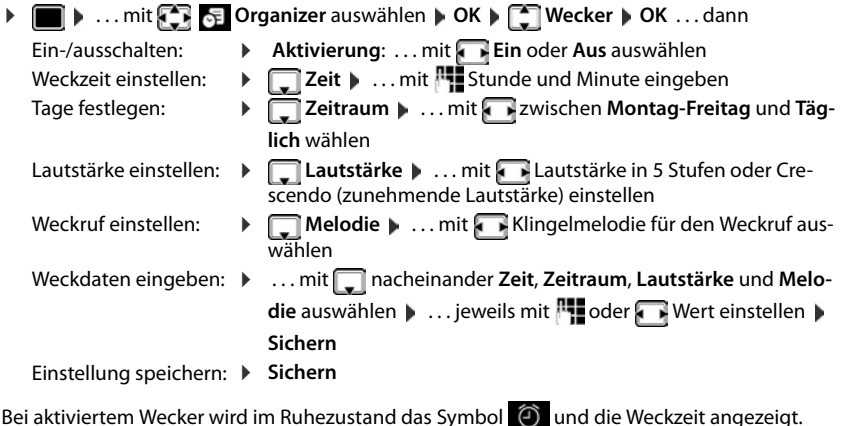

### <span id="page-29-7"></span><span id="page-29-5"></span>**Weckruf**

Ein Weckruf wird im Display angezeigt und mit der ausgewählten Klingelmelodie signalisiert. Der Weckruf ertönt 60 Sek. lang. Wird keine Taste gedrückt, wird er nach 5 Minuten wiederholt. Nach der zweiten Wiederholung wird der Weckruf für 24 Stunden ausgeschaltet.

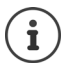

Während eines Gesprächs wird ein Weckruf nur durch einen kurzen Ton signalisiert.

# <span id="page-29-4"></span>**Weckruf ausschalten/nach Pause wiederholen (Schlummermodus)**

Weckruf ausschalten: **Aus** 

Weckruf wiederholen (Schlummermodus): **Snooze** oder beliebige Taste drücken . . . der Weckruf wird ausgeschaltet und nach 5 Minuten wiederholt.

# <span id="page-29-3"></span><span id="page-29-1"></span>**Babyphone**

Bei eingeschaltetem Babyphone wird die gespeicherte (interne oder externe) Zielrufnummer angerufen, sobald in der Umgebung des Mobilteils ein definierter Geräuschpegel überschritten wird. Der Alarm zu einer externen Nummer bricht nach ca. 90 Sek. ab.

Mit der Funktion **Gegensprechen** können Sie auf den Alarm antworten. Über diese Funktion wird der Lautsprecher des Mobilteils, das sich beim Baby befindet, ein- oder ausgeschaltet.

Am Mobilteil im Babyphone-Modus werden ankommende Anrufe nur am Display (**ohne Klingelton**) signalisiert. Die Display-Beleuchtung wird auf 50% reduziert. Die Hinweistöne sind abgeschaltet. Alle Tasten mit Ausnahme der Display-Tasten und mittig drücken der Steuer-Taste sind gesperrt.

Wird ein eingehender Anruf angenommen, wird der Babyphone-Modus für die Dauer des Telefonats unterbrochen, die Funktion **bleibt** eingeschaltet. Der Babyphone-Modus lässt sich durch Aus- und Wiedereinschalten des Mobilteils nicht deaktivieren.

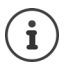

Der Abstand zwischen Mobilteil und Baby sollte 1 bis 2 Meter betragen. Das Mikrofon muss zum Baby zeigen.

Die eingeschaltete Funktion verringert die Betriebszeit Ihres Mobilteils. Das Mobilteil deshalb ggf. in die Ladeschale stellen.

Das Babyphone wird erst 20 Sekunden nach dem Einschalten aktiviert.

An der Zielrufnummer muss der Anrufbeantworter ausgeschaltet sein.

Nach dem Einschalten:

- ▶ Empfindlichkeit prüfen.
- ¤ Verbindungsaufbau testen, wenn der Alarm an eine externe Nummer geleitet wird.

### <span id="page-30-1"></span><span id="page-30-0"></span>**Babyphone aktivieren und einstellen**

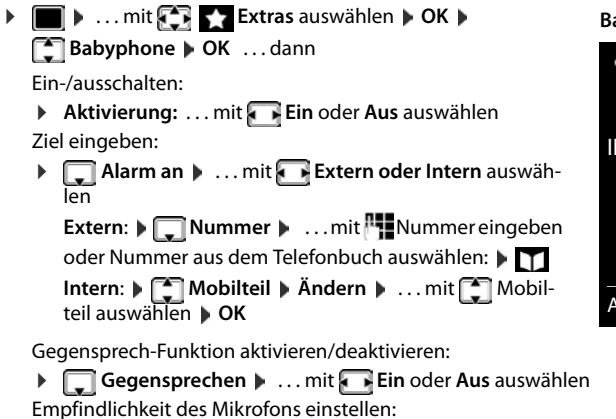

**▶**  $\Box$  **Empfindlichkeit** ▶ ... mit **Hoch** oder Niedrig auswählen Einstellung speichern: **Speichern** 

Bei aktiviertem Babyphone wird im Ruhezustand die Zielrufnummer angezeigt.

#### **Babyphone aktiviert**

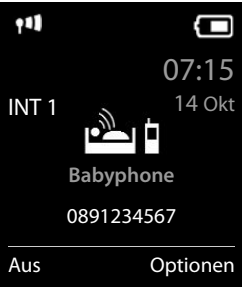

### <span id="page-31-1"></span>**Babyphone deaktivieren/Alarm abbrechen**

- Babyphone deaktivieren:  $\rightarrow$  Im Ruhezustand Display-Taste Aus drücken
- Alarm abbrechen: **Während eines Alarms Auflegen-Taste** drücken

### **Babyphone von extern deaktivieren**

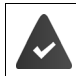

Der Alarm geht an eine externe Zielrufnummer.

Das Empfänger-Telefon unterstützt die Tonwahl.

Alarm-Anruf annehmen ▶ Tasten 9 # drücken

Das Babyphone ist deaktiviert und das Mobilteil befindet sich im Ruhezustand. Die Einstellungen am Mobilteil im Babyphone-Modus (z. B. kein Klingelton) bleiben so lange erhalten, bis Sie die Display-Taste **Aus** drücken.

Babyphone mit derselben Nummer erneut aktivieren: . . . **Aktivierung** wieder einschalten (→ S. [31\)](#page-30-0) **Sichern** 

# <span id="page-31-0"></span>**Schutz vor unerwünschten Anrufen**

### <span id="page-31-2"></span>**Zeitsteuerung für externe Anrufe**

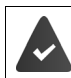

Datum und Uhrzeit sind eingestellt.

<span id="page-31-3"></span>Zeitraum eingeben, in dem das Mobilteil bei externen Anrufen nicht klingeln soll, z. B. nachts.

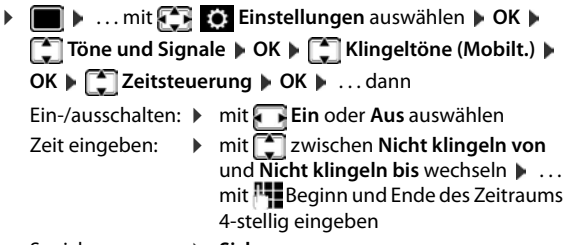

Beispiel

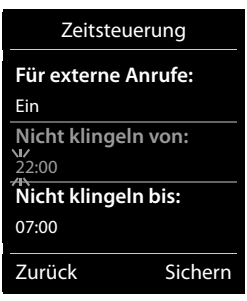

Speichern: **Example 3 > Sichern** 

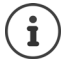

Die Zeitsteuerung gilt nur an dem Mobilteil, an dem die Einstellung vorgenommen wird.

Bei Anrufern, denen im Telefonbuch eine VIP-Gruppe zugewiesen ist, klingelt das Telefon immer.

### **Ruhe vor anonymen Anrufen**

<span id="page-32-0"></span>Das Mobilteil klingelt bei Anrufen ohne Rufnummernübermittlung nicht.Diese Einstellung kann nur für ein oder für alle angemeldeten Mobilteile vorgenommen werden.

### **Bei einem Mobilteil**

**E**  $\triangleright$  ... mit **Einstellungen** auswählen **DK**  $\triangleright$  **Einstellungen** auswählen **OK**  $\triangleright$  **CK**  $\triangleright$  Töne und Signale  $\triangleright$  OK  $\triangleright$ **Klingeltöne (Mobilt.) CK CONDITY** Anonym.Rufe aus **Andern (M**= ein) ... der Anruf wird nur im Display signalisiert

### **Bei allen Mobilteilen**

(nur an einigen Gigaset-Basen)

- **Einstellungen** auswählen  $\triangleright$  OK  $\triangleright$  **Felefonie**  $\triangleright$  OK  $\triangleright$  Anonyme **Anrufe ▶ Ändern (** $\textbf{w}$  **= ein) ▶ ... mit <b>Schutzmodus** auswählen:
	- **Kein Schutz** Anonyme Anrufe werden wie Anrufe mit übermittelter Rufnummer signalisiert
	- **Nicht klingeln** Das Telefon klingelt nicht, der eingehende Anruf wird nur im Display angezeigt.
	- **Anrufsperre** Das Telefon klingelt nicht und der Anruf wird nicht angezeigt. Der Anrufer hört den Besetzton.

Einstellungen speichern: **Sichern**

### **Sperrliste**

<span id="page-32-1"></span>(nur an einigen Gigaset-Basen)

Bei aktivierter Sperrliste werden Anrufe von Nummern, die in der Sperrliste enthalten sind, nicht oder nur im Display signalisiert. Die Einstellung gilt für alle angemeldeten Mobilteile.

### **Nummer aus Anrufliste in die Sperrliste übernehmen**

▶ **■ ▶ ... mit <b>A Anruflisten** auswählen ▶ OK ▶ ... mit **Angenomm. Anrufe/ Entgangene Anrufe** auswählen **DK DK** ... mit **C** Eintrag auswählen **D** Optionen **D** Nr. **in Sperrliste OK**

### **Sperrliste anzeigen/bearbeiten**

**▶** ■ ▶ ... mit **Einstellungen** auswählen ▶ OK ▶ ■ Telefonie ▶ OK ▶ ■

**Sperrliste ▶ Ändern ▶ Gesperrte Nummern ▶ OK ... die Liste der gesperrten Nummern** wird angezeigt . . . mögliche Optionen:

- Eintrag erstellen:  $\rightarrow$  **Neu**  $\rightarrow$  ... mit **Nummer eingeben**  $\rightarrow$  Sichern
- Eintrag löschen: ¤ . . . mit Eintrag auswählen **Löschen** . . . der Eintrag wird gelöscht

**Schutz vor unerwünschten Anrufen**

### **Schutzmodus einstellen**

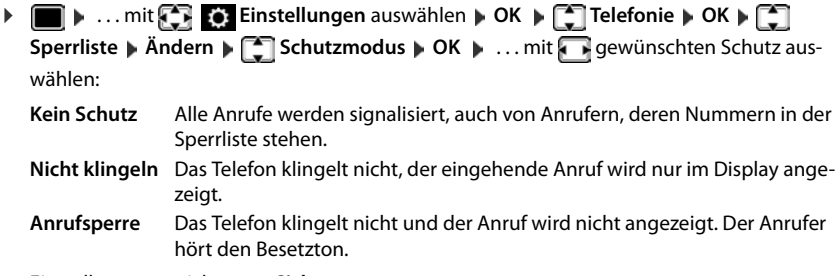

<span id="page-33-0"></span>Einstellungen speichern: **Sichern**

### **Klingelton in Ladeschale ausschalten**

<span id="page-33-1"></span>Das Mobilteil klingelt nicht, wenn es in der Ladeschale steht. Ein Anruf wird nur im Display signalisiert.

**▶ ■ ▶ ... mit < Einstellungen** auswählen ▶ OK ▶ ● Töne und Signale ▶ OK **Klingeltöne (Mobilt.) CK Stilles Laden Mandern (** $\blacksquare$  = Klingelton ist in Ladeschale ausgeschaltet)

# <span id="page-34-0"></span>**Media-Pool**

<span id="page-34-1"></span>Im Media-Pool des Mobilteils sind Sounds für Klingeltöne und Bilder, die als Anruferbilder (CLIP-Bilder) bzw. als Screensaver verwendet werden können, gespeichert. Es sind verschiedene mono- und polyphone Sounds und Bilder voreingestellt. Weitere Bilder und Sounds können Sie von einem PC herunterladen (+ Gigaset QuickSync).

### **Medien-Typen:**

1

<span id="page-34-6"></span>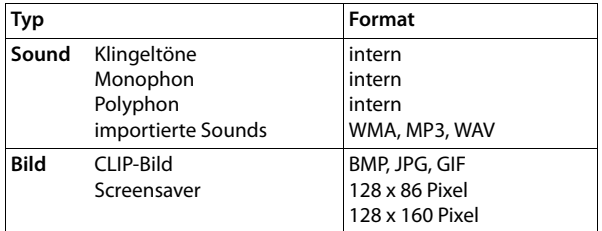

<span id="page-34-2"></span>Falls nicht genügend Speicherplatz vorhanden ist, müssen Sie vorher ein oder mehrere Bilder oder Sounds löschen.

### <span id="page-34-4"></span>**CLIP-Bilder /Sounds verwalten**

<span id="page-34-7"></span><span id="page-34-5"></span>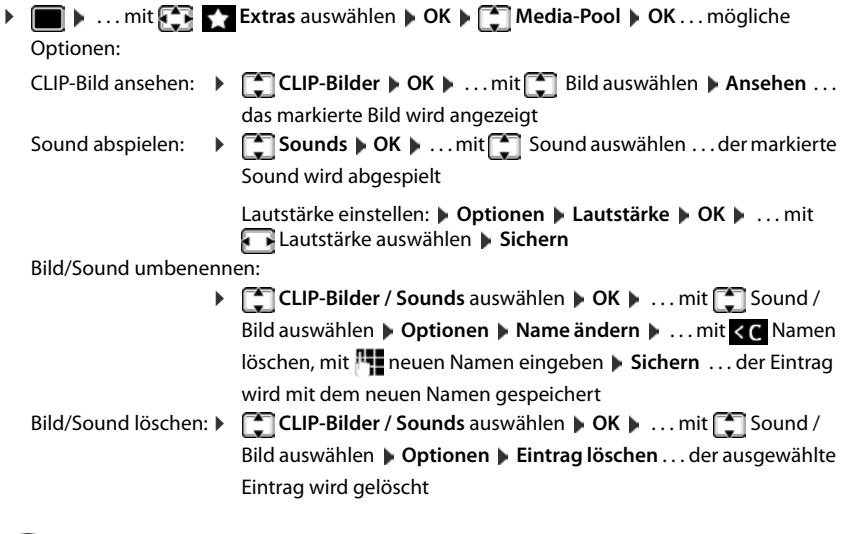

<span id="page-34-3"></span>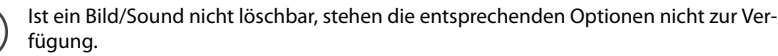

### <span id="page-35-5"></span>**Speicherplatz überprüfen**

Freien Speicherplatz für Screensaver und CLIP-Bilder anzeigen.

**Extras** auswählen **DK DE Media-Pool DK DE LA COM Speicherplatz MCK** ... der freie Speicherplatz in Prozent wird angezeigt

# <span id="page-35-0"></span>**Bluetooth**

<span id="page-35-1"></span>Das Mobilteil kann mittels Bluetooth™ schnurlos mit anderen Geräten kommunizieren, die ebenfalls diese Technik verwenden, z. B. zum Anschluss eines Bluetooth-Headsets.

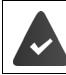

Bluetooth ist aktiviert und die Geräte sind am Mobilteil angemeldet.

<span id="page-35-4"></span>Folgende Geräte können angeschlossen werden:

• Ein Bluetooth-Headset

z. B. Gigaset ZX530 ( $\rightarrow$  [www.gigaset.com/zx530\)](http://www.gigaset.com/zx530) oder Gigaset ZX830 ( $\rightarrow$  [www.gigaset.com/zx830](http://www.gigaset.com/zx830))

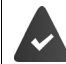

Das Headset verfügt über das **Headset** oder das **Handsfree-Profil**. Sind beide Profile verfügbar, wird über das Handsfree-Profil kommuniziert.

Der Verbindungsaufbau kann bis zu 5 Sekunden dauern, sowohl bei Gesprächsannahme am Headset und Übergabe an das Headset, als auch beim Wählen vom Headset aus.

• Bis zu 5 Datengeräte (PCs, Tablets oder Mobiltelefone) zum Übermitteln von Adressbuch-Einträgen als vCard oder zum Austausch von Daten mit dem Rechner.

Zur weiteren Verwendung der Rufnummern müssen Vorwahlnummer (Länder- und Ortsvorwahlnummer) im Telefon gespeichert sein.

Bedienung der Bluetooth-Geräte - Bedienungsanleitungen der Geräte

### <span id="page-35-2"></span>**Bluetooth-Modus aktivieren/deaktivieren**

▶ **Extras auswählen DK Bluetooth DK DE** Aktivierung **Ändern** ( $\blacksquare$  = aktiviert)

Falls die Ortsvorwahlnummer noch nicht gespeichert ist:  $\blacksquare$  ... mit  $\blacksquare$  Ortsvorwahl eingeben **OK**

Das Mobilteil zeigt im Ruhezustand den aktivierten Bluetooth-Modus mit dem Symbol  $\delta$  an.

### <span id="page-35-3"></span>**Bluetooth-Geräte anmelden**

Die Entfernung zwischen dem Mobilteil im Bluetooth-Modus und dem eingeschalteten Bluetooth-Gerät (Headset oder Datengerät) sollte max. 10 m betragen.

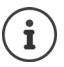

Das Anmelden eines Headsets überschreibt ein bereits angemeldetes Headset.

Soll ein Headset angemeldet werden, das bereits an einem anderen Gerät angemeldet ist, müssen Sie diese Verbindung vor der Anmeldung deaktivieren.

**▶ ■ ▶ ... mit EXE** Extras auswählen **▶ OK** ▶ Bluetooth ▶ OK ▶ EXECRE Headset / **Suche Datengerät OK** . . . die Suche wird gestartet (kann bis zu 30 Sekunden dauern) . . .

die Namen gefundener Geräte werden angezeigt . . . mögliche Optionen:

Gerät anmelden: ¤ **Optionen Gerät vertrauen OK** . . . mit PIN des anzumeldenden Bluetooth-Geräts eingeben **OK** . . . das Gerät wird in die Liste der bekannten Geräte aufgenommen

Informationen zu einem Gerät anzeigen:

▶ ...ggf. mit <a>[1]</a> Gerät auswählen ▶ Ansehen ...der Gerätename und die Geräteadresse werden angezeigt

Suche wiederholen: ¤ **Optionen Suche wiederholen OK** Suche abbrechen: ¤ **Abbruch**

# <span id="page-36-1"></span>**Liste der bekannten (vertrauten) Geräte bearbeiten**

### **Liste öffnen**

 $\triangleright$   $\blacksquare$  **D** ... mit  $\blacksquare$  **Extras** auswählen **DOK Bluetooth DOK B**  $\blacksquare$  **Bekannte Geräte OK** . . . die bekannten Geräte werden aufgelistet, ein Symbol kennzeichnet die Art des Geräts

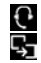

Bluetooth-Headset

Bluetooth-Datengerät

Ist ein Gerät verbunden, wird in der Kopfzeile des Displays das entsprechende Symbol anstelle von  $\frac{1}{2}$  angezeigt.

# **Einträge bearbeiten**

- $\triangleright$  $\blacksquare$   $\blacksquare$  ... mit  $\blacksquare$  **Extras** auswählen  $\triangleright$  OK  $\triangleright$  Bluetooth  $\triangleright$  OK  $\triangleright$   $\blacksquare$  Bekannte **Geräte • OK • ... mit [ Fermal auswählen ... mögliche Optionen:** 
	- Eintrag ansehen: ¤ **Ansehen** . . . der Gerätename und die Geräteadresse werden angezeigt Zurück mit **OK**

<span id="page-36-0"></span>Bluetooth-Gerät abmelden:

¤ **Optionen Eintrag löschen OK**

Namen ändern: ¤ **Optionen Name ändern OK** . . . mit Namen ändern **Sichern**

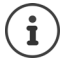

Wird ein eingeschaltetes Bluetooth-Gerät abgemeldet, so versucht es möglicherweise, sich erneut als "nicht angemeldetes Gerät" zu verbinden.

### **Nicht angemeldetes Bluetooth-Gerät ablehnen/annehmen**

Falls ein Bluetooth-Gerät, das nicht in der Liste der bekannten Geräte registriert ist, mit dem das Mobilteil Verbindung aufzunehmen versucht, wird zur Eingabe der PIN des Bluetooth-Geräts aufgefordert (Bonding).

Ablehnen: ▶ Auflegen-Taste **<u>naal</u> kurz** drücken.

- 
- Annehmen: ▶ ... mit PIN des anzunehmenden Bluetooth-Geräts eingeben **▶ OK ▶** ... PIN-Bestätigung abwarten . . . dann

Gerät in die Liste der bekannten Geräte aufnehmen: **Ja**

Gerät temporär verwenden: **Nein** . . . die Bluetooth-Verbindung kann verwendet werden, solange sich das Gerät im Sendebereich befindet oder bis es ausgeschaltet wird

### <span id="page-37-1"></span>**Bluetooth-Name des Mobilteils ändern**

Mit dem Namen wird das Mobilteil an einem anderen Bluetooth-Gerät angezeigt.

¤ . . . mit **Extras** auswählen **OK Bluetooth OK Eigenes Gerät OK** ... der Name und die Geräteadresse werden angezeigt **▶ Ändern ▶ ... mit Name** ändern **Sichern**

# <span id="page-37-2"></span><span id="page-37-0"></span>**Zusatzfunktionen über das PC-Interface**

Das Programm **Gigaset QuickSync** ist auf dem Rechner installiert.

Kostenloser Download unter  $\rightarrow$  [www.gigaset.com/quicksync](http://www.gigaset.com/quicksync)

<span id="page-37-3"></span>Funktionen von QuickSync:

- das Telefonbuch des Mobilteils mit Microsoft® Outlook® abgleichen
- CLIP-Bilder (.bmp) vom Rechner auf das Mobilteil laden,
- Bilder (.bmp) als Screensaver vom Rechner auf das Mobilteil laden,
- Sounds (Klingeltonmelodien) vom Rechner auf das Mobilteil laden,
- Firmware aktualisieren,
- Cloud-Synchronisation mit Google™
- Das Mobilteil über Bluetooth oder über ein USB-Datenkabel mit dem Rechner verbinden.

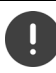

Mobilteil **direkt** mit dem PC verbinden, **nicht** über einen USB-Hub.

### **Daten übertragen**

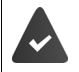

- Datenübertragung über Bluetooth:
- Der Rechner verfügt über Bluetooth.
- Es ist kein USB-Datenkabel angesteckt. Wird ein USB-Datenkabel während einer bestehenden Bluetooth-Verbindung angesteckt, wird die Bluetooth-Verbindung abgebrochen.
- ▶ Programm Gigaset QuickSync am Rechner starten.

Während der Datenübertragung zwischen Mobilteil und PC wird im Display **Datentransfer läuft**  angezeigt. Während dieser Zeit sind keine Eingaben über die Tastatur möglich und ankommende Anrufe werden ignoriert.

### <span id="page-38-0"></span>**Firmware-Update durchführen**

- **▶ Telefon und PC über ein USB-Datenkabel verbinden ▶ Gigaset QuickSync starten ▶ Verbin**dung zum Mobilteil herstellen
- ¤ Firmware-Update in **Gigaset QuickSync** starten . . . Informationen dazu entnehmen Sie ggf. der **Gigaset QuickSync** Hilfe

Der Update-Vorgang kann bis zu 10 Minuten dauern (ohne Download-Zeit).

Die Daten werden zunächst vom Update-Server aus dem Internet geladen. Die Zeit dafür hängt von der Geschwindigkeit der Internetverbindung ab.

Das Display Ihres Telefons wird ausgeschaltet, die Nachrichten-Taste  $\Box$  und die Abheben-Taste  $\Box$  blinken.

Nach Fertigstellen des Updates startet Ihr Telefon automatisch neu.

### **Zusatzfunktionen über das PC-Interface**

### **Vorgehen im Fehlerfall**

Wenn die Update-Prozedur fehlschlägt oder das Telefon nach dem Update nicht mehr ordnungsgemäß funktioniert, Update-Prozedur wiederholen:

- ▶ Programm "Gigaset QuickSync" am PC beenden ▶ USB-Datenkabel vom Telefon entfernen • Akku entfernen • Akku wieder einsetzen
- ¤ Firmware-Update noch einmal wie beschrieben durchführen

Sollte der Update-Vorgang mehrfach fehlschlagen oder eine Verbindung mit dem PC nicht mehr möglich sein, **Emergency Update** durchführen:

- ▶ Programm "Gigaset QuickSync" am PC beenden ▶ USB-Datenkabel vom Telefon entfernen ▶ Akku entfernen
- $\triangleright$  Tasten  $\boxed{4}$  und  $\boxed{6}$  mit Zeige- und Mittelfinger gleichzeitig drücken und gedrückt halten | Akku wieder einsetzen
- ▶ Tasten 4 und 6 Iloslassen ... die Nachrichten-Taste und die Abheben-Taste blinken abwechselnd
- ▶ Firmware-Update wie beschrieben durchführen

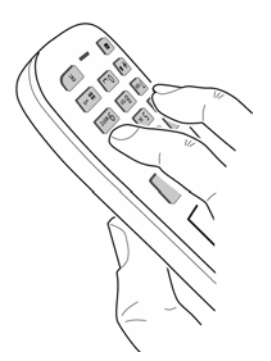

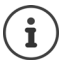

Eigene auf das Mobilteil geladene Bilder und Sounds immer auch auf dem PC sichern, da sie bei einem **Emergency Update** gelöscht werden.

# **Mobilteil einstellen**

# <span id="page-40-1"></span><span id="page-40-0"></span>**Sprache ändern**

**E**  $\triangleright$  ... mit **Einstellungen** auswählen **A** OK **A E** Sprache **A** OK **A** ... mit **E** Sprache auswählen **Auswahl** (O = ausgewählt)

<span id="page-40-4"></span>Wenn eine unverständliche Sprache eingestellt ist:

**E F** Tasten **9 15** Iangsam nacheinander drücken **|** ... mit richtige Sprache auswählenrechte Display-Taste drücken

# <span id="page-40-2"></span>**Display und Tastatur**

### <span id="page-40-3"></span>**Screensaver**

Für die Anzeige im Ruhezustand stehen als Screensaver eine Digital- oder Analoguhr, Infodienste und verschiedene Bilder zur Auswahl.

- **Einstellungen** auswählen  $\triangleright$  OK  $\triangleright$  **C** Display + Tastatur  $\triangleright$  OK  $\triangleright$ **Screensaver Mindern (VI** = ein) ... dann Ein-/ausschalten: ¤ **Aktivierung:** . . . mit **Ein** oder **Aus** auswählen Screensaver auswählen:
	- $\blacktriangleright$  **T** Auswahl  $\blacktriangleright$  ... mit **S** Screensaver auswählen (Digitaluhr / **Analoguhr / Infodienste / <**Bilder**> / Dia-Show)**

Screensaver ansehen: ¤ **Ansehen**

Auswahl speichern: ¤ **Sichern**

Der Screensaver wird etwa 10 Sekunden nachdem das Display in den Ruhezustand gewechselt ist, aktiviert.

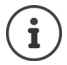

Es werden alle Bilder aus dem Ordner **Screensaver** des **Media-Pool** zur Auswahl angeboten.

### **Screensaver beenden**

**▶ Auflegen-Taste a** kurz drücken . . . das Ruhezustand wird angezeigt

### **Hinweise zur Anzeige von Infodiensten**

(nur an einer Gigaset GO-Box 100 oder einer anderen Gigaset-IP-Basis)

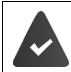

**Infodienste** sind über den Web-Konfigurator aktiviert.

Das Telefon hat eine Internetverbindung.

#### **Mobilteil einstellen**

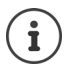

Die Art der Info-Dienste für das Telefon ist am Gigaset.net-Server im Internet eingestellt. Einstellung ändern $\rightarrow$  S. 76.

Sind aktuell keine Informationen verfügbar, wird die digitale Uhrzeit (**Digitaluhr**) angezeigt bis wieder Infos zur Verfügung stehen.

### **Infoticker ein-/ausschalten**

(nur an einer Gigaset GO-Box 100 oder einer anderen Gigaset-IP-Basis)

Die für den Screensaver **Infodienste** eingestellten Text-Informationen aus dem Internet können als Laufschrift im Ruhezustand angezeigt werden.

 $\triangleright$  **III**  $\triangleright$  ... mit **Einstellungen** auswählen  $\triangleright$  OK  $\triangleright$  **E** Display  $\triangleright$  OK  $\triangleright$ **T** Infoticker Mindern ( $\blacksquare$  = ein)

Der Ticker startet sobald das Telefon in den Ruhezustand wechselt. Wird im Ruhezustand eine Meldung angezeigt, wird der Infoticker nicht angezeigt.

# <span id="page-41-0"></span>**Großschrift**

Schrift und Symbole in Anruflisten und im Telefonbuch vergrößert darstellen lassen, um die Lesbarkeit zu verbessern. Es wird nur noch ein Eintrag im Display angezeigt und Namen werden ggf. abgekürzt.

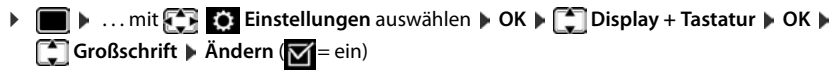

# <span id="page-41-1"></span>**Farbschema**

Das Display kann in verschiedenen Farbkombinationen angezeigt werden.

**▶ ■ ▶ ... mit < Einstellungen** auswählen ▶ OK ▶ < Display ▶ OK ▶ **Farbschema**  $\triangleright$  **OK**  $\triangleright$  ... mit **g** gewünschtes Farbschema auswählen  $\triangleright$ **Auswahl**  $(O)$  = ausgewählt)

### <span id="page-42-2"></span>**Display-Beleuchtung**

Die Display-Beleuchtung schaltet sich immer ein, sobald das Mobilteil aus der Basis-/Ladeschale genommen oder eine Taste gedrückt wird. Hierbei gedrückte **Ziffern-Tasten** werden zur Wahlvorbereitung ins Display übernommen.

Display-Beleuchtung für den Ruhezustand ein-/ausschalten:

¤. . . mit **Einstellungen** auswählen **OK Display + Tastatur OK Display-Beleucht. OK** . . . dann

Beleuchtung in Ladeschale:

¤ **In Ladeschale**: . . . mit **Ein** oder **Aus** auswählen

Beleuchtung außerhalb der Ladeschale:

¤ **Außerh. Ladeschale** . . . mit **Ein** oder **Aus** auswählen Auswahl speichern: ¤ **Sichern**

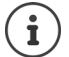

Bei eingeschalteter Display-Beleuchtung kann sich die Bereitschaftszeit des Mobilteils beträchtlich verringern.

### <span id="page-42-1"></span>**Tastatur-Beleuchtung ein-/ausschalten**

¤. . . mit **Einstellungen** auswählen **OK Display + Tastatur OK Tasten-Beleucht. Ändern** ( = ein)

### <span id="page-42-3"></span>**Automatische Tastensperre ein-/ausschalten**

Tastatur automatisch sperren, wenn das Mobilteil ca. 15 Sekunden im Ruhezustand ist.

¤. . . mit **Einstellungen** auswählen **OK Display + Tastatur OK Aut.Tastensperre Ändern** ( = ein)

# <span id="page-42-0"></span>**Automatische Rufannahme ein-/ausschalten**

Bei der automatischen Rufannahme nimmt das Mobilteil einen ankommenden Anruf an, sobald es aus der Ladeschale genommen wird.

**▶ ■ ▶ ... mit**  $\begin{bmatrix} \bullet \\ \bullet \end{bmatrix}$  **Einstellungen auswählen ▶ OK ▶**  $\begin{bmatrix} \bullet \\ \bullet \end{bmatrix}$  **Telefonie ▶ OK ▶ Auto-Rufannahm.**  $\triangleright$  Ändern ( $\triangleright$  = ein)

Unabhängig von der Einstellung **Auto-Rufannahm.** wird die Verbindung beendet, sobald Sie das Mobilteil in die Ladeschale stellen. Ausnahme: Sie halten die Freisprech-Taste **beim** beim Hineinstellen und weitere 2 Sekunden gedrückt.

# <span id="page-43-0"></span>**Hörer-/Freisprechlautstärke ändern**

<span id="page-43-2"></span>Lautstärke von Hörer und Lautsprecher in 5 Stufen unabhängig voneinander einstellen.

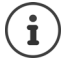

Änderungen werden nur im **Profil Persönlich** dauerhaft gespeichert.

### **Während eines Gesprächs**

 $\triangleright$  Lautstärke-Tasten  $\boxed{+}$  /  $\boxed{-}$  rechts am Mobilteil drücken

#### oder

**▶**  $\uparrow$  **Gesprächslautst. ▶ ... mit <b>A** Lautstärke auswählen ▶ Sichern ... die Einstellung wird gespeichert

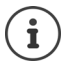

Ohne Sichern wird die Einstellung nach ca. 3 Sekunden automatisch gespeichert.

### **Im Ruhezustand**

**E**  $\bullet$  ... mit  $\begin{bmatrix} 1 \\ 2 \end{bmatrix}$  Einstellungen auswählen  $\bullet$  OK  $\bullet$  **T** Töne und Signale  $\bullet$  OK  $\bullet$ **Gesprächslautst. OK** . . . dann

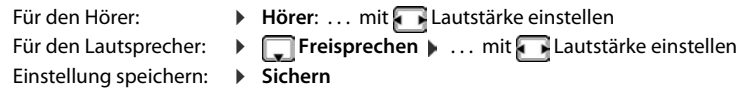

# <span id="page-43-1"></span>**Hörer- und Freisprechprofil**

Profil für **Hörer** und **Freisprechen** auswählen, um das Telefon optimal an die Umgebungssituation anzupassen. Prüfen Sie selbst, welches Profil Ihnen und Ihrem Gesprächspartner am angenehmsten ist.

¤. . . mit **Einstellungen** auswählen **OK Töne und Signale OK Akustikprofile**  $\begin{bmatrix} 1 \end{bmatrix}$  Hörerprofile / Freisprechprofile  $\triangleright$  OK  $\triangleright$  ... mit  $\begin{bmatrix} 1 \end{bmatrix}$  Profil auswählen **▶ Auswahl** (**○** = ausgewählt)

**Hörerprofile**: **Hoch** oder **Tief** (Lieferzustand)

**Freisprechprofile**: **Profil 1** (Lieferzustand) . . . **Profil 4**

# <span id="page-44-0"></span>**Klingeltöne**

### <span id="page-44-2"></span>**Klingelton-Lautstärke**

Lautstärke in 5 Stufen oder Crescendo (zunehmende Lautstärke) einstellen.

**▶ III.** . . . mit **Einstellungen** auswählen **▶** OK ▶ **Töne und Signale • OK • [C] Klingeltöne (Mobilt.) OK ▶ Lautstärke ▶ OK ▶ ... mit <sup>F</sup>ill Für interne Anrufe und Termine** oder **Für externe Anrufe** auswählen. . . mit Lautstärke einstellen **Sichern**

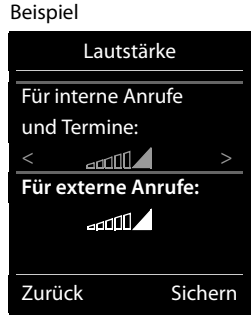

**Während das Telefon klingelt**, können Sie die jeweilige Klingeltonlautstärke mit den Lautstärke-Tasten  $\boxed{+}$  (lauter) oder  $\boxed{-}$  (leiser) dauerhaft ändern.

Änderungen werden nur im **Profil Persönlich** dauerhaft gespeichert.

### <span id="page-44-1"></span>**Klingelmelodie**

i

Unterschiedliche Klingeltöne einstellen für interne und externe Anrufe an jede verfügbare Empfangs-Verbindung des Telefons (**Festnetz-Wahl**, **IP1**) oder für **Alle Anrufe** den gleichen Klingelton einstellen.

**▶ ■ ▶ ... mit Fig. Einstellungen** auswählen ▶ OK ▶ Fine und Signale ▶ OK ▶ **T** Klingeltöne (Mobilt.) **DK > T** Melodien **DK + ...** mit T Verbindung auswählen **b.** . . . mit **jeweils Klingelton/Melodie auswählen b. Sichern** 

### **Klingelton ein-/ausschalten**

### **Klingelton auf Dauer ausschalten**

▶ Mit der Taste **| ●** das **Profil Leise** einstellen . . . in der Statuszeile erscheint XI

### **Klingelton auf Dauer einschalten**

**▶** Mit der Taste  $\bigcap$  das Profil Laut oder Profil Persönlich einstellen

### **Klingelton für den aktuellen Anruf ausschalten**

**▶ Ruf aus** oder Auflegen-Taste <sub>d</sub> drücken

### <span id="page-45-0"></span>**Aufmerksamkeitston (Beep) ein-/ausschalten**

Statt des Klingeltons einen Aufmerksamkeitston (Beep) einschalten:

**▶ ... mit Profil-Taste <b>A** Profil Leise wählen ▶ Beep innerhalb von 3 Sekunden drücken ... in der Statuszeile erscheint

Aufmerksamkeitston wieder ausschalten: **Mater Arists Profil were A** Profil wechseln

# <span id="page-45-2"></span>**Hinweistöne ein-/ausschalten**

Das Mobilteil weist akustisch auf verschiedene Tätigkeiten und Zustände hin. Diese Hinweistöne können Sie unabhängig voneinander ein-/ausschalten.

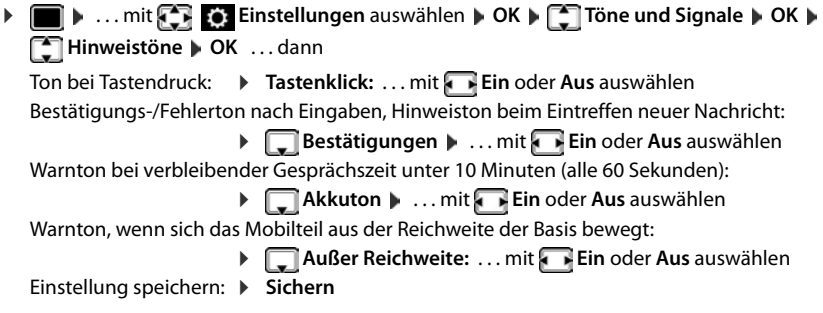

# <span id="page-45-1"></span>**Schnellzugriff auf Nummern und Funktionen**

Ziffern-Tasten: Die Tasten [0 ...] und [2 ] bis [9 ] können mit je einer **Nummer aus dem Telefonbuch** belegt werden.

**Display-Tasten:** Die linke und rechte Display-Taste sind mit einer **Funktion** vorbelegt. Sie können die Belegung ändern.

Die Wahl der Nummer bzw. der Start der Funktion erfolgt jeweils mit einem Tastendruck.

### <span id="page-46-0"></span>**Ziffern-Tasten mit Nummer belegen (Kurzwahl)**

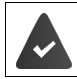

Die Ziffern-Taste ist noch nicht mit einer Nummer belegt.

¤ Ziffern-Taste **lang** drücken

oder

**▶ Ziffern-Taste kurz drücken ▶ Display-Taste Kurzwahl drücken** 

Das Telefonbuch wird geöffnet.

▶ ... mit <a> **Eintrag auswählen ▶ OK ▶ ... ggf. mit Nummer auswählen ▶ OK ... der** Eintrag ist auf der Ziffern-Taste gespeichert

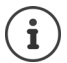

Wird der Eintrag im Telefonbuch später gelöscht, wirkt sich das nicht auf die Belegung der Ziffern-Taste aus.

### **Nummer wählen**

▶ Ziffern-Taste lang drücken . . . die Nummer wird sofort gewählt

oder

¤ Ziffern-Taste **kurz** drücken . . . auf der linken Display-Taste wird die Nummer/der Name (ggf. abgekürzt) angezeigt . . . Display-Taste drücken . . . die Nummer wird gewählt

### **Belegung einer Ziffern-Taste ändern**

- ¤ Ziffern-Taste **kurz** drücken **Ändern** . . . das Telefonbuch wird geöffnet . . . mögliche Optionen:
	- Belegung ändern:  $\rightarrow$  ... mit **Example and Souther August 2018** ... ggf. Nummer auswählen **OK**

Belegung löschen: ▶ Ohne Fkt.

### **Display-Taste belegen, Belegung ändern**

¤ Im Ruhezustand linke oder rechte Display-Taste **lang** drücken . . . die Liste der möglichen Tastenbelegungen wird geöffnet. . . mit Funktion auswählen **OK** . . . mögliche Optionen

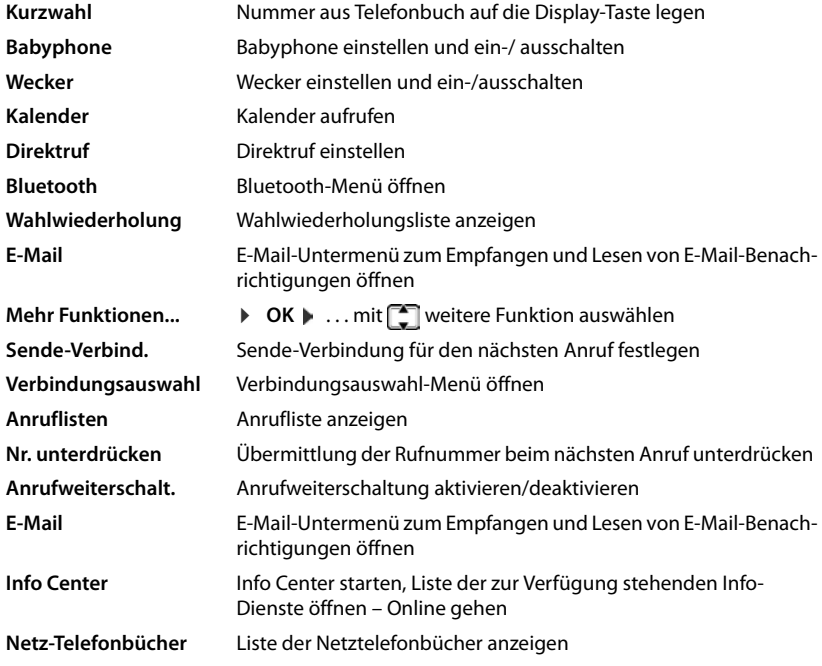

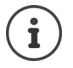

Die Verfügbarkeit der Optionen ist basisabhängig.

### **Funktion starten**

Im Ruhezustand des Telefons: Display-Taste **kurz** drücken . . . die zugeordnete Funktion wird ausgeführt.

# <span id="page-48-0"></span>**Mobilteil in den Lieferzustand zurücksetzen**

Individuelle Einstellungen und Änderungen zurücksetzen.

**▶ ■ ▶ ... mit**  $\begin{bmatrix} 1 \\ 2 \end{bmatrix}$  **Einstellungen auswählen ▶ OK ▶ N System ▶ OK ▶ Mobilteil-Reset OK Ja** . . . die Einstellungen des Mobilteils werden zurückgesetzt

Folgende Einstellungen sind vom Rücksetzen **nicht** betroffen

• die Anmeldung des Mobilteils an der Basis

• Datum und Uhrzeit Einträge des Telefonbuchs und der Anruflisten

# **Anhang**

# <span id="page-49-2"></span><span id="page-49-1"></span><span id="page-49-0"></span>**Kundenservice & Hilfe**

[Schritt für Schritt zu Ihrer Lösung mit dem Gigaset Kundenservice](http://www.gigaset.com/service)  [w](http://www.gigaset.com/service)ww.gigaset.com/service

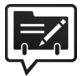

#### **Deutschland: Registrieren Sie Ihr Gigaset Telefon gleich nach dem Kauf:**  www.gigaset.com/register

So können wir Ihnen bei Ihren Fragen oder beim Einlösen von Garantieleistungen noch schneller weiterhelfen.

Ihr persönliches Kundenkonto ermöglicht:

- die Verwaltung Ihrer persönlichen Daten
- die Registrierung Ihrer Gigaset-Produkte,
- die Online-Anmeldung von Reparaturaufträgen und
- das Abonnement unseres Newsletters.

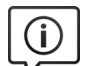

### **Besuchen Sie unsere Kundenservice-Seiten:**

#### [www.gigaset.com/service](http://www.gigaset.com/service)

Hier finden Sie u. a.:

- Fragen & Antworten
- Kostenlose Downloads von Software und Bedienungsanleitungen
- das Gigaset Kundenforum
- Kompatibilitätsprüfungen

# **Kontaktieren Sie unsere Service-Mitarbeiter:**

Sie konnten unter "Fragen & Antworten" keine Lösung finden? Wir stehen Ihnen gerne zur Verfügung ...

#### **... per E-Mail:** www.gigaset.com/contact

#### **... per Telefon:**

Zu Reparatur, Garantieansprüchen: **Service-Hotline Deutschland 02871 / 912 912**  (Zum Festnetztarif Ihres Anbieters)

#### **Service-Hotline Luxemburg (+352) 8002 3811**

(Die lokalen/nationalen Tarife finden Anwendung. Für Anrufe aus den Mobilfunknetzen können abweichende Preise gelten)

Bitte halten Sie Ihren Kaufbeleg bereit.

Wir weisen darauf hin, dass ein Gigaset-Produkt, sofern es nicht von einem autorisierten Händler im Inland verkauft wird, möglicherweise auch nicht vollständig kompatibel mit dem nationalen Telefonnetzwerk ist. Auf der Umverpackung (Kartonage) des Telefons, nahe dem abgebildeten CE-Zeichen wird eindeutig darauf hingewiesen, für welches Land/welche Länder das jeweilige Gerät und das Zubehör entwickelt wurde. Wenn das Gerät oder das Zubehör nicht gemäß diesem Hinweis, den Hinweisen der Bedienungsanleitung oder dem Produkt selbst genutzt wird, kann sich dies auf den Garantieanspruch (Reparatur oder Austausch des Produkts) auswirken.

Um von dem Garantieanspruch Gebrauch machen zu können, wird der Käufer des Produkts gebeten, den Kaufbeleg beizubringen, der das Kaufdatum und das gekaufte Produkt ausweist.

# <span id="page-50-0"></span>**Garantie-Urkunde**

Dem Verbraucher (Kunden) wird unbeschadet seiner Mängelansprüche gegenüber dem Verkäufer eine Haltbarkeitsgarantie zu den nachstehenden Bedingungen eingeräumt:

- Neugeräte und deren Komponenten, die aufgrund von Fabrikations- und/oder Materialfehlern innerhalb von 24 Monaten ab Kauf einen Defekt aufweisen, werden von Gigaset Communications nach eigener Wahl gegen ein dem Stand der Technik entsprechendes Gerät kostenlos ausgetauscht oder repariert. Für Verschleißteile (z. B. Akkus, Tastaturen, Gehäuse) gilt diese Haltbarkeitsgarantie für sechs Monate ab Kauf.
- Diese Garantie gilt nicht, soweit der Defekt der Geräte auf unsachgemäßer Behandlung und/oder Nichtbeachtung der Handbücher beruht.
- Diese Garantie erstreckt sich nicht auf vom Vertragshändler oder vom Kunden selbst erbrachte Leistungen (z. B. Installation, Konfiguration, Softwaredownloads). Handbücher und ggf. auf einem separaten Datenträger mitgelieferte Software sind ebenfalls von der Garantie ausgeschlossen.
- Als Garantienachweis gilt der Kaufbeleg, mit Kaufdatum. Garantieansprüche sind innerhalb von zwei Monaten nach Kenntnis des Garantiefalles geltend zu machen.
- Ersetzte Geräte bzw. deren Komponenten, die im Rahmen des Austauschs an Gigaset Communications zurückgeliefert werden, gehen in das Eigentum von Gigaset Communications über.
- Diese Garantie gilt für in der Europäischen Union erworbene Neugeräte. Garantiegeberin ist die Gigaset Communications GmbH, Frankenstr. 2a, D-46395 Bocholt.
- Weiter gehende oder andere Ansprüche aus dieser Herstellergarantie sind ausgeschlossen. Gigaset Communications haftet nicht für Betriebsunterbrechung, entgangenen Gewinn und den Verlust von Daten, zusätzlicher vom Kunden aufgespielter Software oder sonstiger Informationen. Die Sicherung derselben obliegt dem Kunden. Der Haftungsausschluss gilt nicht, soweit zwingend gehaftet wird, z. B. nach dem Produkthaftungsgesetz, in Fällen des Vorsatzes, der groben Fahrlässigkeit, wegen der Verletzung des Lebens, des Körpers oder der Gesundheit oder wegen der Verletzung wesentlicher Vertragspflichten. Der Schadensersatzanspruch für die Verletzung wesentlicher Vertragspflichten ist jedoch auf den vertragstypischen, vorhersehbaren Schaden begrenzt, soweit nicht Vorsatz oder grobe Fahrlässigkeit vorliegt oder wegen der Verletzung des Lebens, des Körpers oder der Gesundheit oder nach dem Produkthaftungsgesetz gehaftet wird.
- Durch eine erbrachte Garantieleistung verlängert sich der Garantiezeitraum nicht.
- Soweit kein Garantiefall vorliegt, behält sich Gigaset Communications vor, dem Kunden den Austausch oder die Reparatur in Rechnung zu stellen. Gigaset Communications wird den Kunden hierüber vorab informieren.
- Eine Änderung der Beweislastregeln zum Nachteil des Kunden ist mit den vorstehenden Regelungen nicht verbunden.

Zur Einlösung dieser Garantie wenden Sie sich bitte an Gigaset Communications. Die Rufnummer entnehmen Sie bitte der Bedienungsanleitung.

### <span id="page-51-1"></span>**Haftungsausschluss**

Das Display Ihres Mobilteils besteht aus Bildpunkten (Pixel). Jedes Pixel besteht aus drei Sub-Pixel (rot, grün, blau).

Es kann vorkommen, dass ein Sub-Pixel ausfällt oder eine Farbabweichung aufweist.

Ein Garantiefall liegt nur vor, wenn die Maximalzahl erlaubter Pixelfehler überschritten wird.

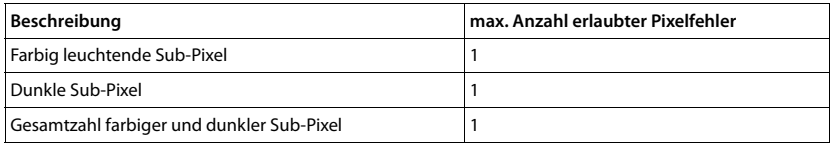

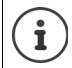

Gebrauchsspuren an Display und Gehäuse sind bei der Garantie ausgeschlossen.

# <span id="page-51-0"></span>**Herstellerhinweise**

# <span id="page-51-2"></span>**Zulassung**

Dieses Gerät ist für den Betrieb innerhalb des Europäischen Wirtschaftsraums vorgesehen.

Länderspezifische Besonderheiten sind berücksichtigt.

Hiermit erklärt die Gigaset Communications GmbH, dass dieses Gerät den grundlegenden Anforderungen und anderen relevanten Bestimmungen der Richtlinie 1999/5/EC entspricht.

Die landesspezifische EU-Konformitätserklärung nach 1999/5/EC finden Sie unter:

[www.gigaset.com/docs.](http://www.gigaset.com/docs)

In einigen Fällen kann diese Erklärung in den Dateien "International Declarations of Conformity" oder "European Declarations of Conformity" enthalten sein.

Bitte lesen Sie daher auch diese Dateien.

CE 0682

# <span id="page-52-2"></span>**Umwelt**

#### **Umweltmanagementsystem**

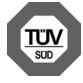

Gigaset Communications GmbH ist nach den internationalen Normen ISO 14001 und ISO 9001 zertifiziert.

**ISO 14001 (Umwelt):** zertifiziert seit September 2007 durch TÜV SÜD Management Service GmbH. **ISO 9001 (Qualität):** zertifiziert seit 17.02.1994 durch TÜV Süd Management Service GmbH.

### **Entsorgung**

Akkus gehören nicht in den Hausmüll. Beachten Sie hierzu die örtlichen Abfallbeseitigungsbestimmungen, die Sie bei Ihrer Kommune erfragen können. Entsorgen Sie diese in den beim Fachhandel aufgestellten grünen Boxen des "Gemeinsame Rücknahmesystem Batterien".

Alle Elektro- und Elektronikgeräte sind getrennt vom allgemeinen Hausmüll über dafür staatlich vorgesehene Stellen zu entsorgen.

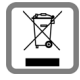

Wenn dieses Symbol eines durchgestrichenen Abfalleimers auf einem Produkt angebracht ist, unterliegt dieses Produkt der europäischen Richtlinie 2002/96/EC.

Die sachgemäße Entsorgung und getrennte Sammlung von Altgeräten dienen der Vorbeugung von potenziellen Umwelt- und Gesundheitsschäden. Sie sind eine Voraussetzung für die Wiederverwendung und das Recycling gebrauchter Elektro- und Elektronikgeräte.

Ausführlichere Informationen zur Entsorgung Ihrer Altgeräte erhalten Sie bei Ihrer Kommune oder Ihrem Müllentsorgungsdienst.

# <span id="page-52-1"></span>**Pflege**

Wischen Sie das Gerät mit einem **feuchten** Tuch oder einem Antistatiktuch ab. Benutzen Sie keine Lösungsmittel und kein Mikrofasertuch.

Verwenden Sie **nie** ein trockenes Tuch: es besteht die Gefahr der statischen Aufladung.

In seltenen Fällen kann der Kontakt des Geräts mit chemischen Substanzen zu Veränderungen der Oberfläche führen. Aufgrund der Vielzahl am Markt verfügbarer Chemikalien konnten nicht alle Substanzen getestet werden.

Beeinträchtigungen von Hochglanzoberflächen können vorsichtig mit Display-Polituren von Mobiltelefonen beseitigt werden.

# <span id="page-52-0"></span>**Kontakt mit Flüssigkeit**

Falls das Gerät mit Flüssigkeit in Kontakt gekommen ist:

- **1 Das Gerät von der Stromversorgung trennen.**
- **2 Die Akkus entnehmen und das Akkufach offen lassen.**
- 3 Die Flüssigkeit aus dem Gerät abtropfen lassen.
- 4 Alle Teile trocken tupfen.

5 Das Gerät anschließend **mindestens 72 Stunden** mit geöffnetem Akkufach und mit der Tastatur nach unten (wenn vorhanden) an einem trockenen, warmen Ort lagern (**nicht:** Mikrowelle, Backofen o. Ä.).

#### **6 Das Gerät erst in trockenem Zustand wieder einschalten.**

Nach vollständigem Austrocknen ist in den meisten Fällen die Inbetriebnahme wieder möglich.

# <span id="page-53-2"></span><span id="page-53-0"></span>**Technische Daten**

# **Akkus**

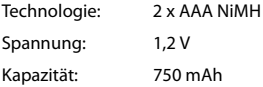

### <span id="page-53-1"></span>**Betriebszeiten/Ladezeiten des Mobilteils**

Die Betriebszeit Ihres Gigaset ist von Akkukapazität, Alter des Akkus und Benutzerverhalten abhängig. (Alle Zeitangaben sind Maximalangaben.)

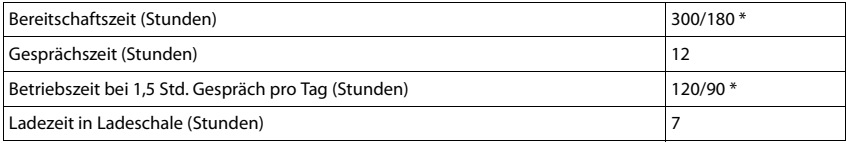

\* Strahlungsfrei aus-/eingeschaltet, ohne Display-Beleuchtung im Ruhezustand

### **Leistungsaufnahme des Mobilteils in Ladeschale**

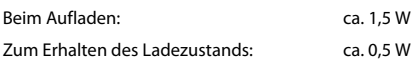

### **Allgemeine technische Daten**

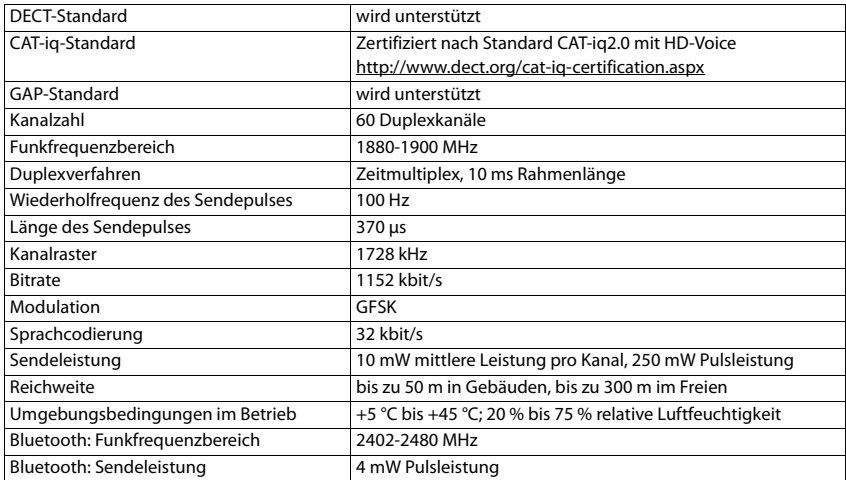

# <span id="page-54-3"></span><span id="page-54-0"></span>**Display-Symbole**

Folgende Symbole werden abhängig von den Einstellungen und vom Betriebszustand Ihres Telefons angezeigt.

### <span id="page-54-6"></span>**Symbole der Statusleiste**

<span id="page-54-4"></span>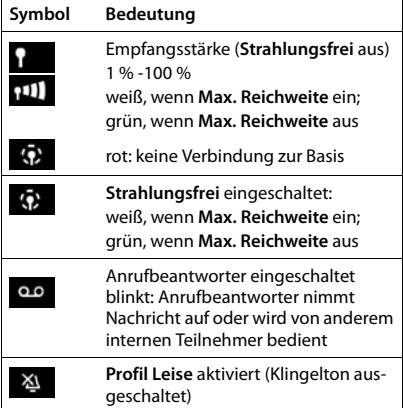

<span id="page-54-1"></span>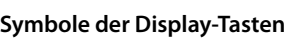

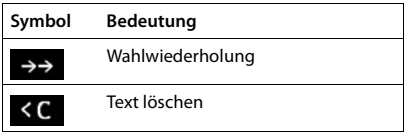

<span id="page-54-2"></span>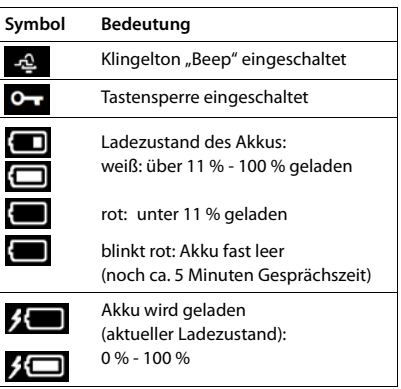

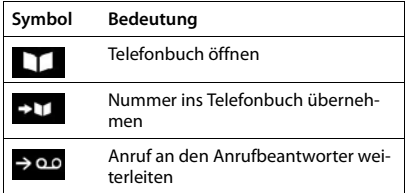

### <span id="page-54-5"></span>**Display-Symbole beim Signalisieren von** . . .

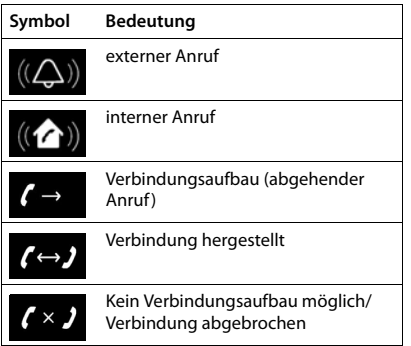

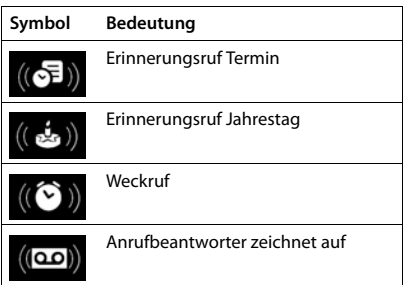

# **Weitere Display-Symbole**

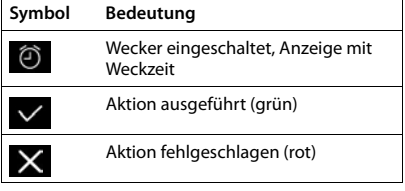

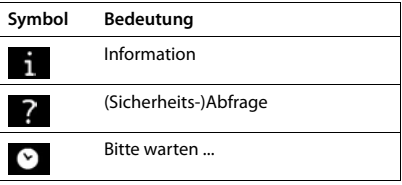

# <span id="page-56-0"></span>**Contract Contract Index**

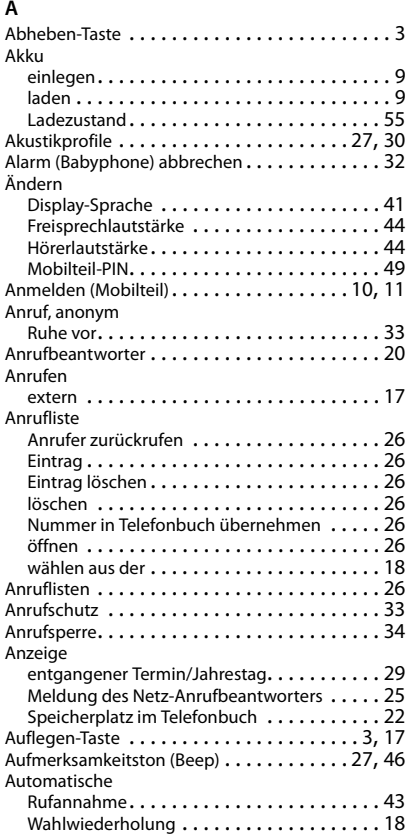

# **B**

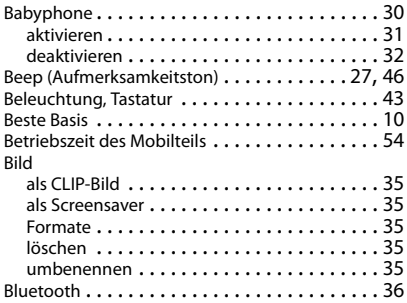

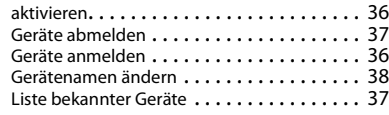

# **C**

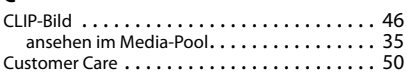

### **D**

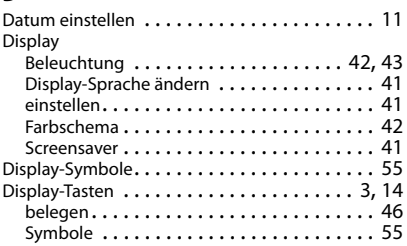

# **E**

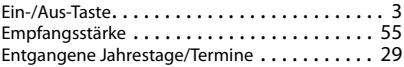

# **F**

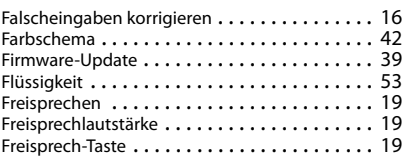

### **G**

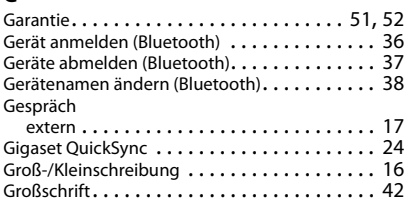

# **H**

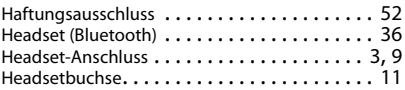

### **Index**

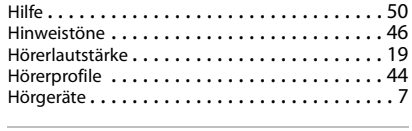

### **I**

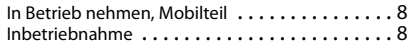

### **J**

[Jahrestag s. Termin](#page-28-0)

# **K**

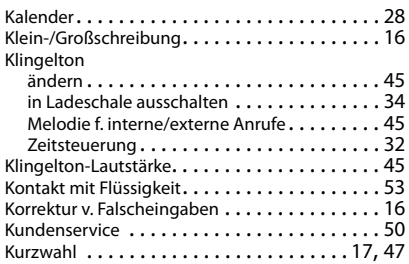

# **L**

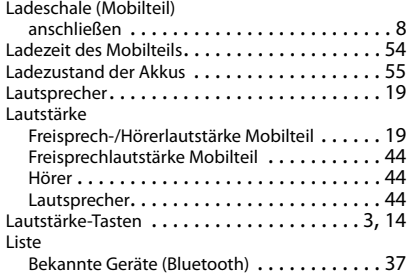

### **M**

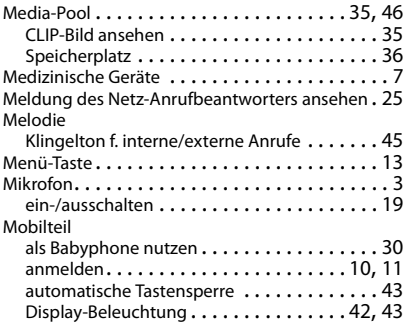

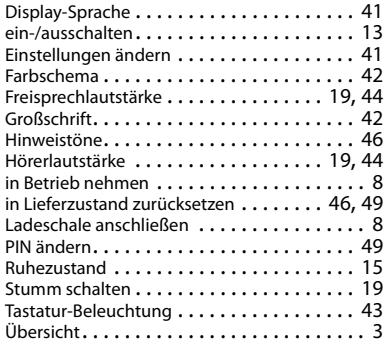

### **N**

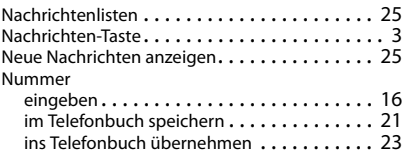

### **P**

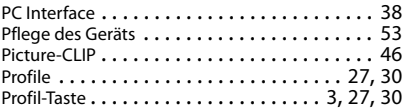

# **Q**

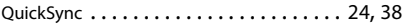

# **R**

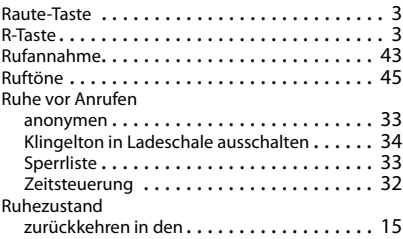

### **S**

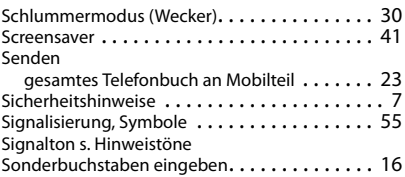

### **Index**

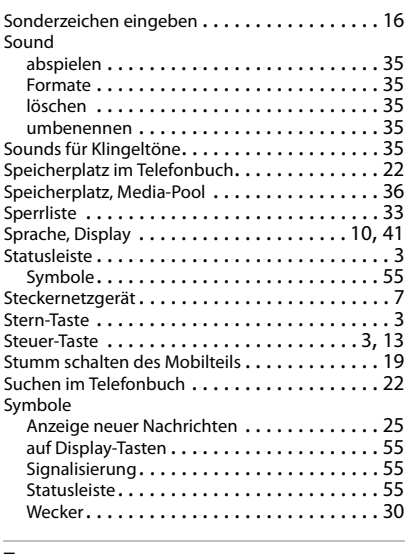

### **T**

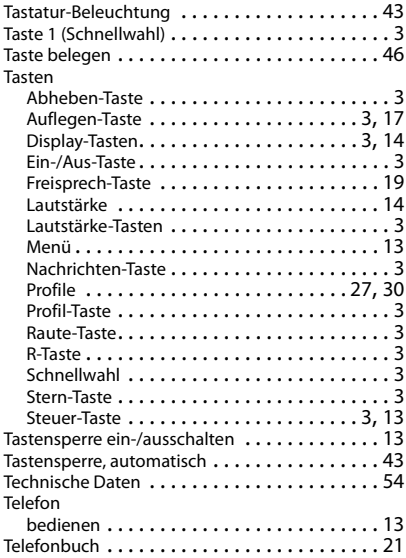

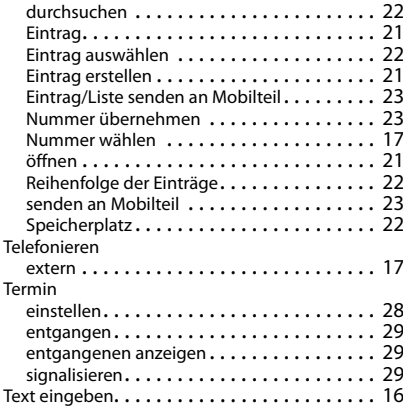

# **U**

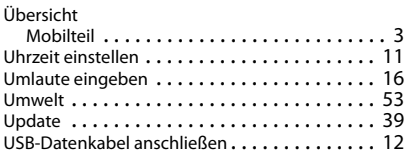

### **V**

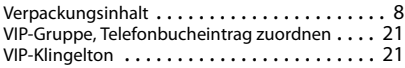

#### **W** Wählen

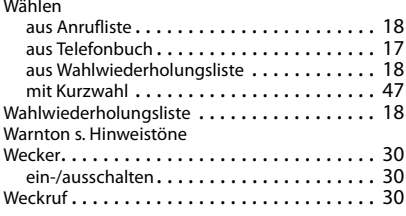

# **Z**

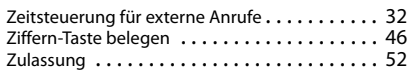

Alle Rechte vorbehalten. Änderungen vorbehalten.

#### Issued by

Gigaset Communications GmbH Frankenstr. 2a, D-46395 Bocholt

#### © Gigaset Communications GmbH 2015

Subject to availability. All rights reserved. Rights of modification reserved.

#### [www.gigaset.com](http://www.gigaset.com)

Apple, the Apple logo and iPhone are trademarks of Apple Inc., registered in the U.S. and other countries. App Store is a service mark of Apple Inc.

Google, Android, Google Play and other brands are trademarks of Google Inc.